TECHNICAL DOCUMENT

# Wiotys – SoData API usage example TRN 23 127373

# When energy matters

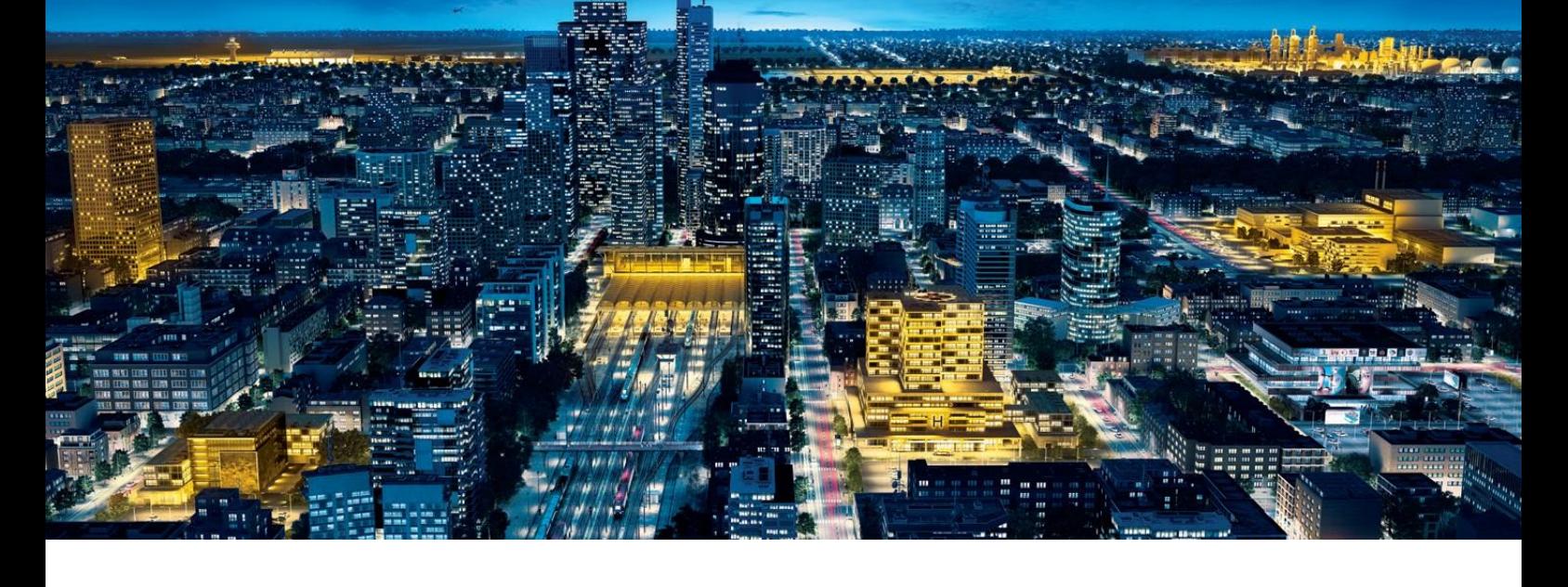

When **energy** matters

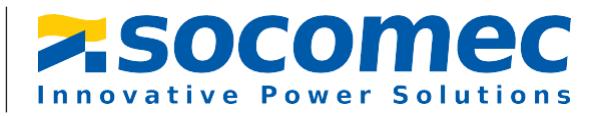

# Table of content

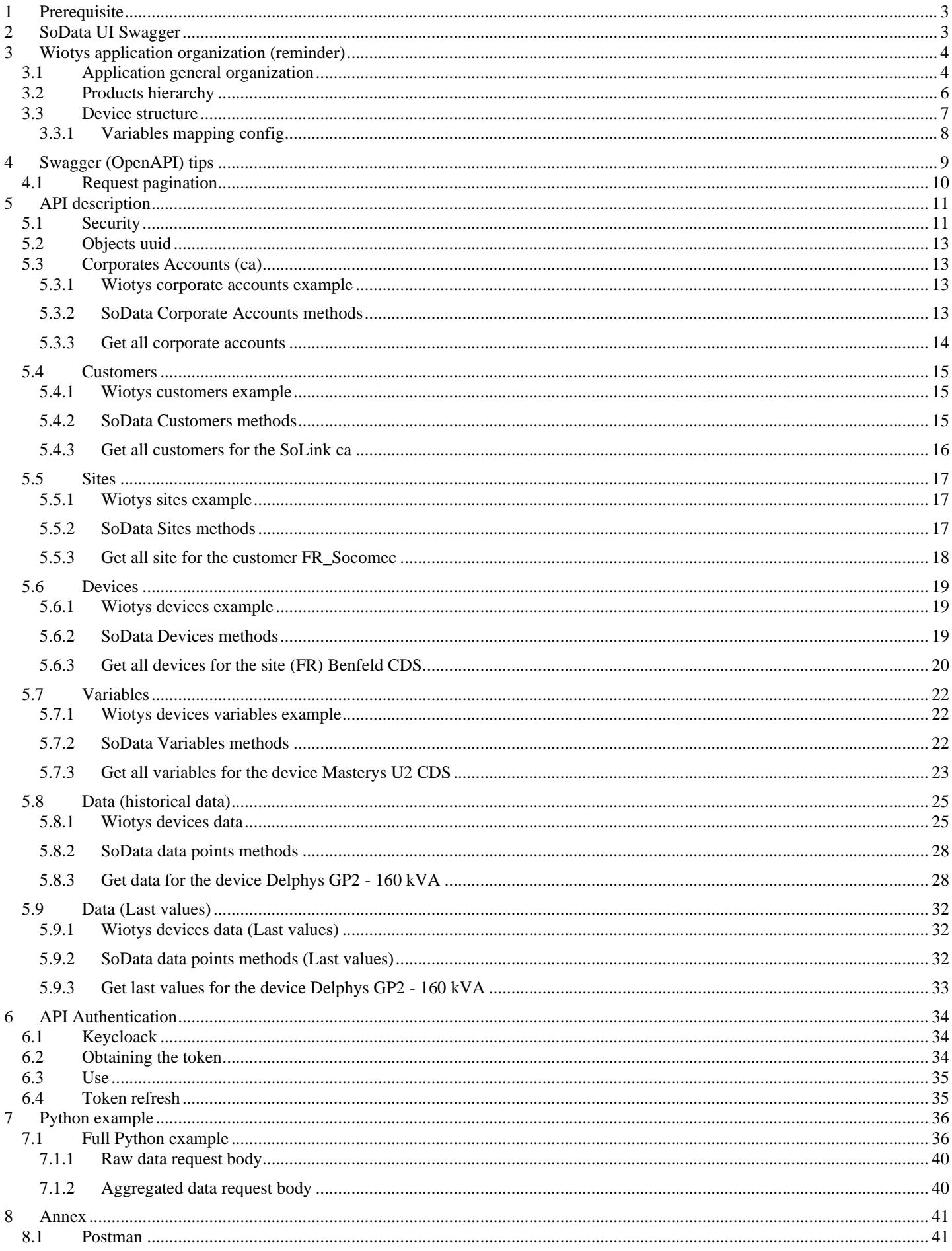

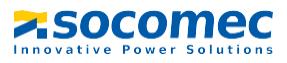

# <span id="page-2-0"></span>1 Prerequisite

This document is intended for developers who want to use the Wiotys SoData API in their application.

The SoData API provides access to the entire SoLive Pro objects (like SoLive Pro Administration do), as well as to the devices data.

SoData can be used with any programming language that allows Rest APIs calls. For the examples in this document, we will use the Python language.

To get the most from this document, the reader should:

- Know what a Rest API is and have basic knowledge on OpenAPI (Swagger).
- Know the architecture of a Wiotys application (administration and SoLive Pro).
	- o Cf. TRN 23 127385 Wiotys Administration UPS.pdf
	- o Cf. TRN 23 127386 Wiotys Administration Hxx Dxx Mxx.pdf
	- o Cf. TRN 23 127387 Wiotys Administration LoRaWan.pdf
- Have notions in Python language for the examples.

# <span id="page-2-1"></span>2 SoData UI Swagger

The Swagger (Open API) interface can be used to test the API. Access to the SoData API can be done on Wiotys environments.

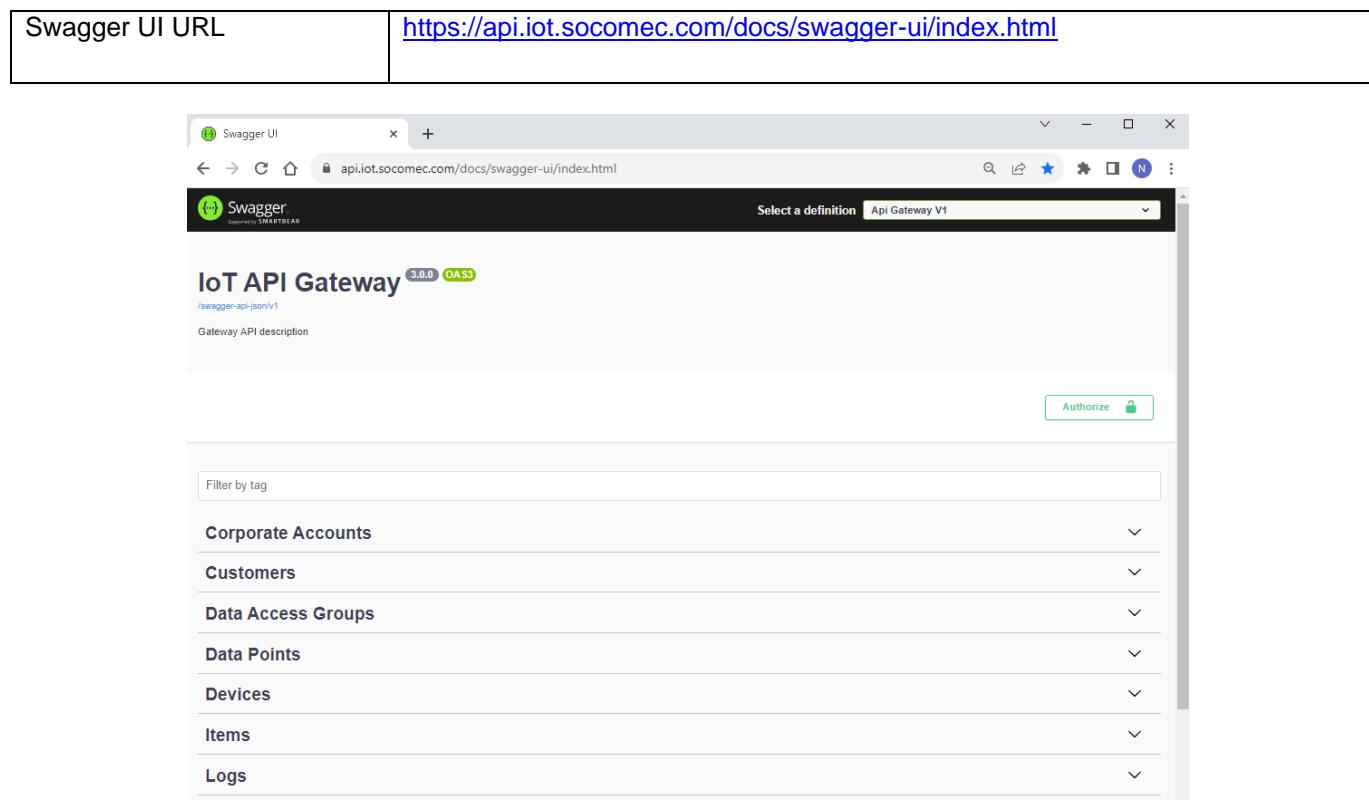

The SoData API provides access to the various objects of a Wiotys application, objects managed by the administration application, as well as to the data of the devices.

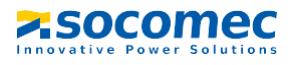

# <span id="page-3-0"></span>3 Wiotys application organization (reminder)

# <span id="page-3-1"></span>**3.1 Application general organization**

All Wiotys application start with a corporate account (ca).

*Within this corporate account, we can manage application objects (customers, sites, devices…):*

- *The functional rights on these objects depend on the rights granted to the connected user.*
- *Access rights to device's data are granted through data access groups (DAG).*

Example of corporate accounts (a user can have access to multiple corporate accounts):

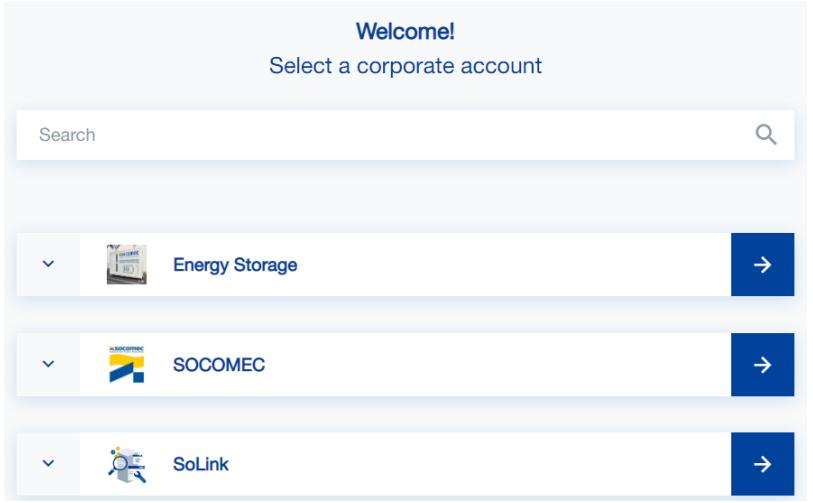

After logging in, a user has access to one or more corporate accounts. Within each corporate account, through the DAGs, he has access to different customers and their devices.

DAG (group of customers and devices) examples for the SoLink corporate account:

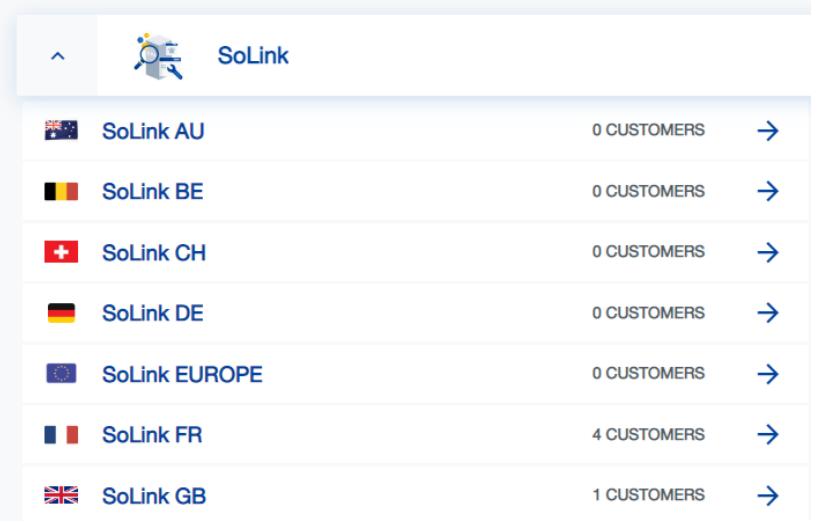

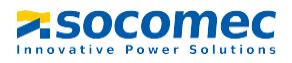

If the user connected has administrations rights, he can have access to all of these objects (screenshot of the Wiotys administration menu):

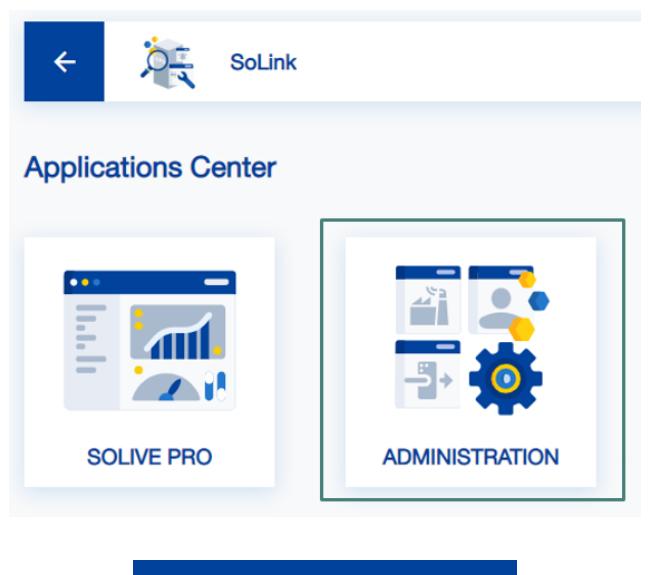

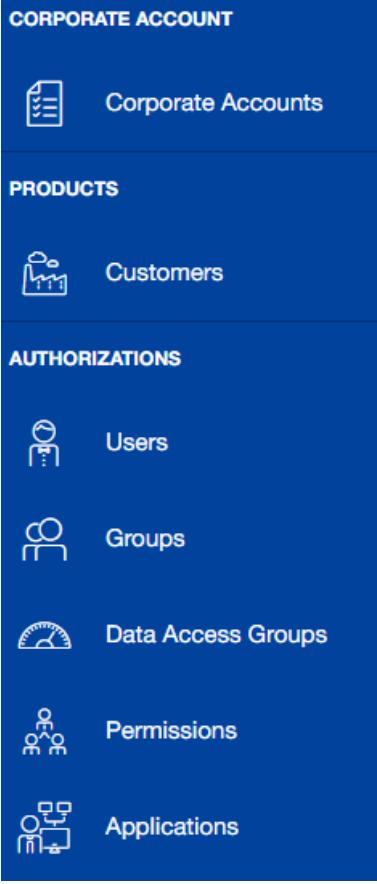

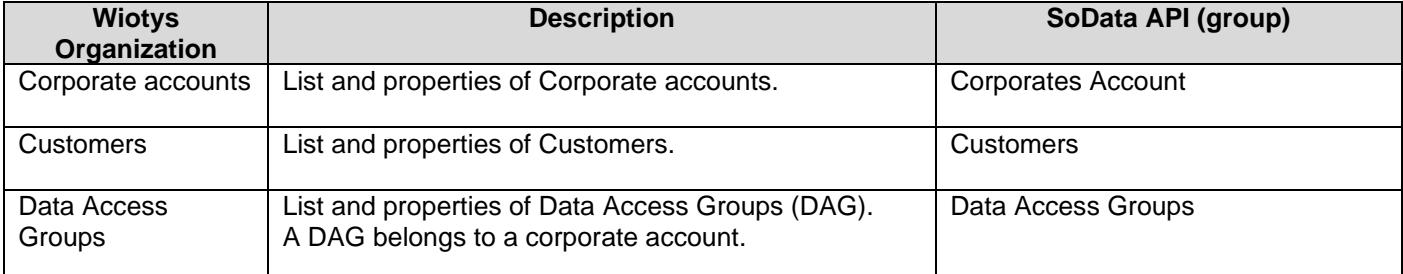

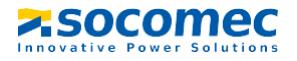

# <span id="page-5-0"></span>**3.2 Products hierarchy**

Products hierarchy is composed by:

- Customer(s)
	- o Site(s)
		- Device(s)

Example:

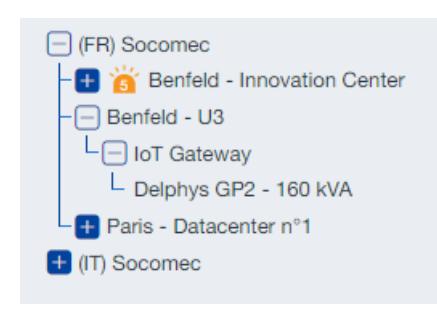

- (FR) Socomec is a Customer
	- $\circ$  Benfeld U3 is a site of (FR) Socomec
		- $\blacksquare$  IoT Gateway is a device of Benfeld U3 (a particular device because this is an IoT Gateway)
			- Delphys GP2 160 kVA is a device (an UPS) linked to the  $I\circ T$  Gateway

Note: in most case, a device (an UPS, an Energy meter, an Energy Stocker,…) is linked to an IoT Gateway (which is also a device), but it is not mandatory.

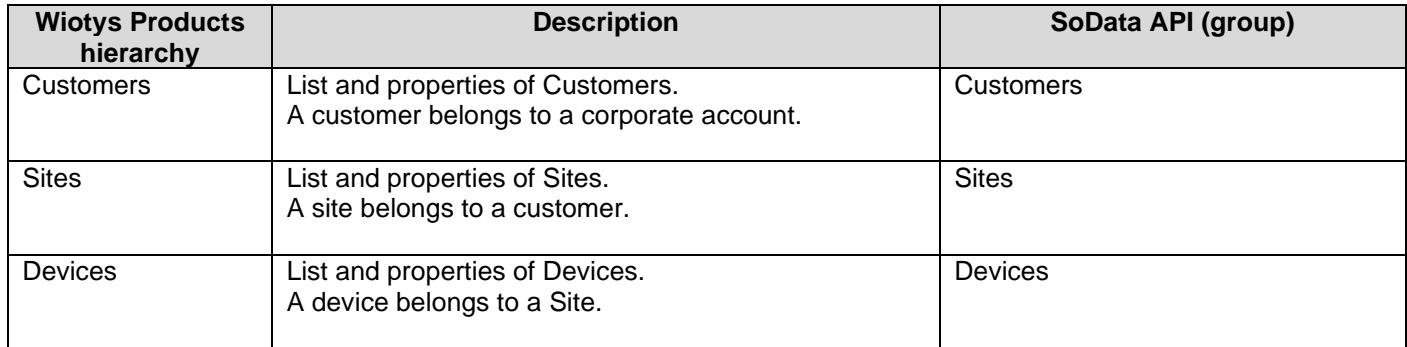

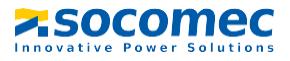

# <span id="page-6-0"></span>**3.3 Device structure**

A Socomec device has a specific structure:

- **Device** 
	- $\circ$  Item(s) (with indexes from 0 to *index*-1, if we have multiple identical Items)
		- **•** Variable(s) (link to a service)

Example:

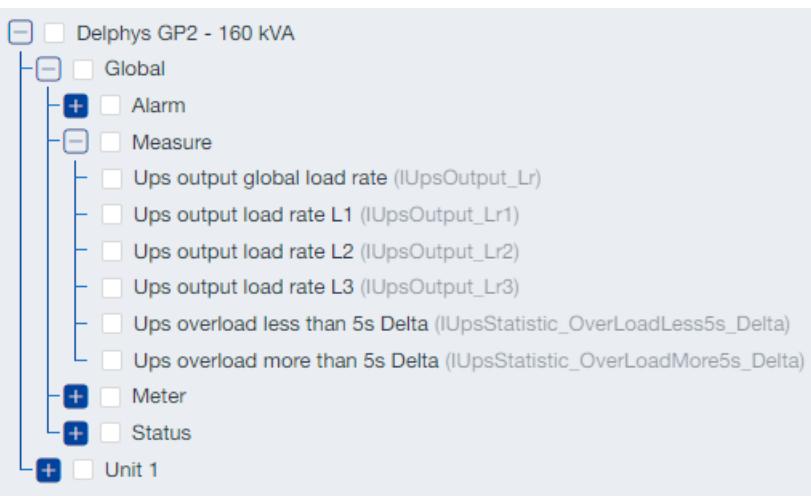

The device "Delphys GP2 – 160 kVA" (an UPS) has two different items:

- Global (Item Global with index 0)
	- o The Global item has some variables (classified by their type: Alarm, Measure,…):
		- **•** For example: Ups output global load rate, link to the service IUpsOutput\_Lr
- Unit 1 (Item Unit with index 0, if we had a second unit, it would still have as item Unit, but as index the value 1)

A service is used to categorize a variable, with a generic description (Positive active power for example), and a unit (like W, A, V,...). A service has a name (IUPSOutput\_Lr), and a number (140100 for IUPSOutput\_Lr, called serviceId).

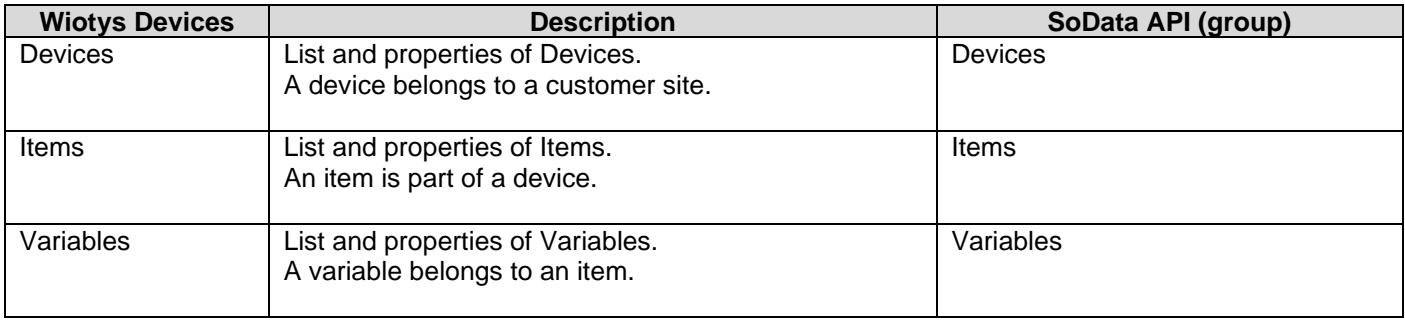

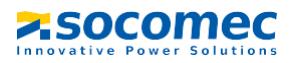

#### Technical document

<span id="page-7-0"></span>TRN 23 127373

#### 3.3.1 Variables mapping config

The "mapping config" allows us to associate a "text" reference to a variable.

The mapping config syntax is:

- **Item|Index|Service**
	- o **Item**: the item name, like Global, Load, …
	- o **Index**: the index of the item, starting from 0, if we have multiple same items.
	- o **Service**: the service number (call also serviceId).
- Example:
	- o **Global|0|140100** is the "Ups Output global load rate" for one UPS

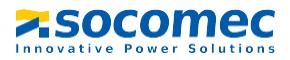

# <span id="page-8-0"></span>4 Swagger (OpenAPI) tips

We can use Swagger to test the API, with the Try it out button, and Execute command:

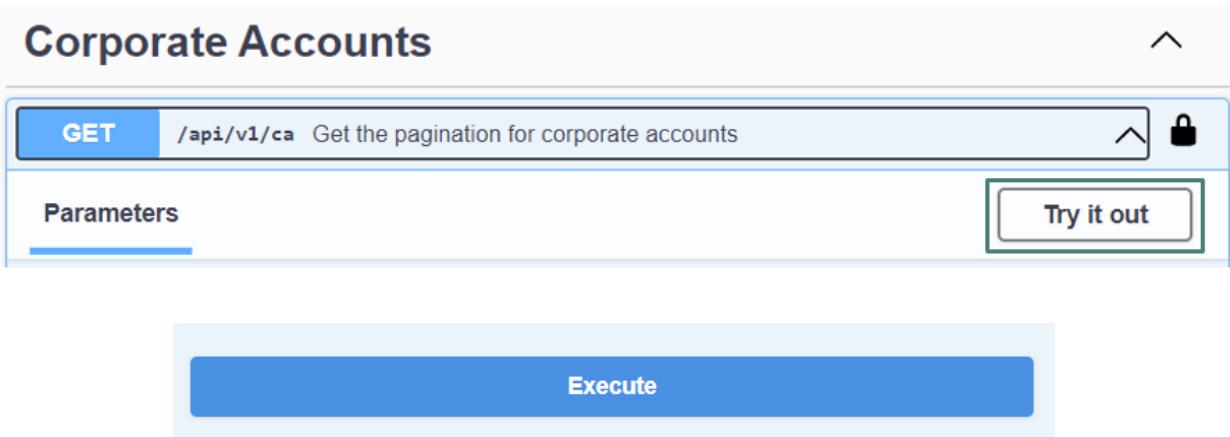

But before executing the request, we have to:

- Obtain the necessary authorizations to use the API (Authorize button)
	- o We'll see it in details in the next chapters

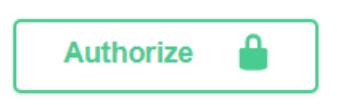

- Fill in the parameters of each request:
	- o Some of them are mandatory (\* required), and others are optional (with or without default value)
		- **·** In this example, corporateAccountUuid is required,
		- sortBy is optional

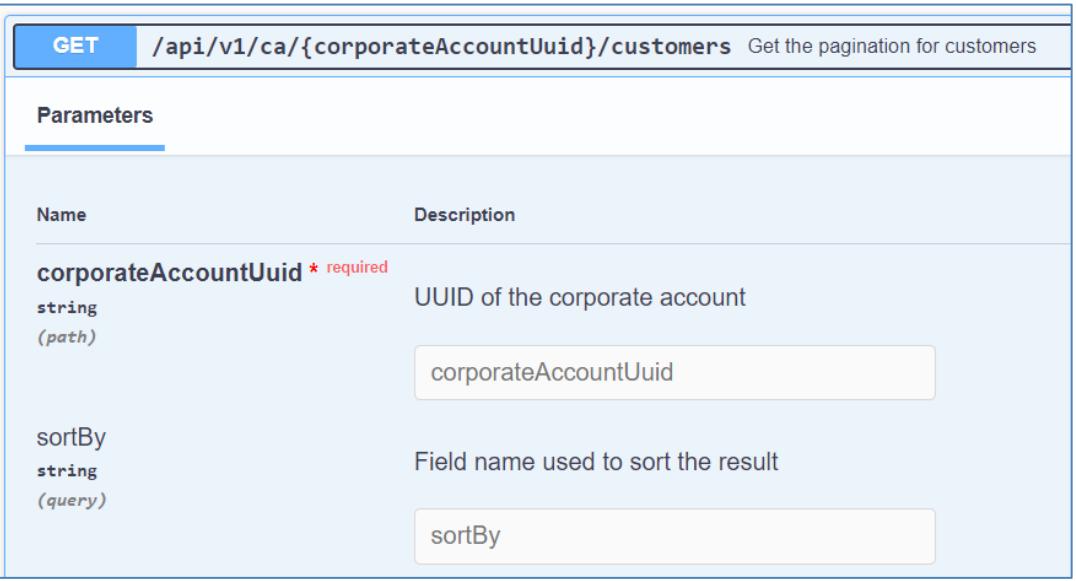

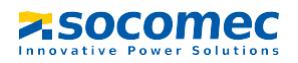

# <span id="page-9-0"></span>**4.1 Request pagination**

The majority of queries are paginated, i.e. they will only return a subset of the results, if the number of results exceeds the number of items requested.

Pagination is managed with the two parameters:

- take
- skip

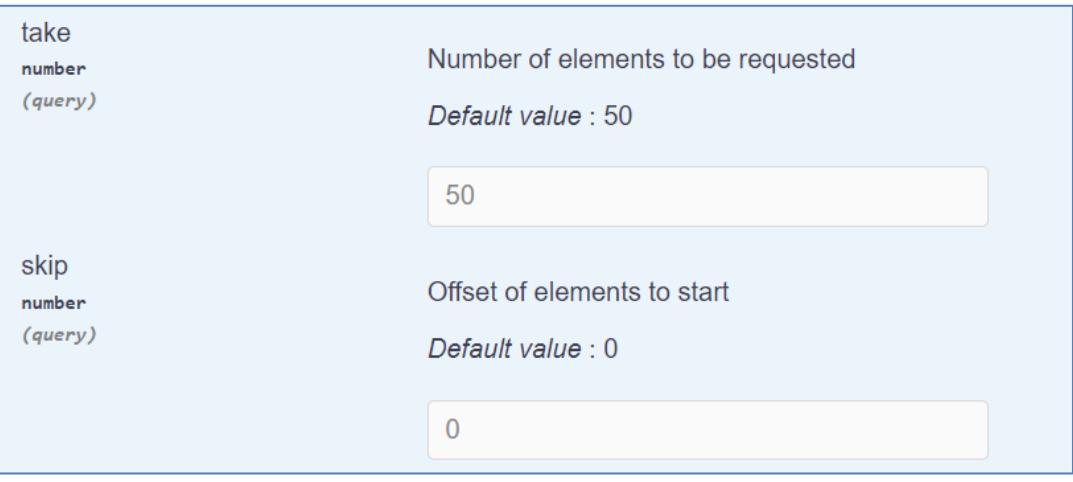

You must manage this paging within your program.

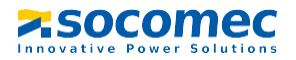

# <span id="page-10-0"></span>5 API description

# <span id="page-10-1"></span>**5.1 Security**

Access to the SoData API is secure, whether via Swagger, or via a programming language.

The API user must also identify himself, with his SoLive Pro login (email) and password, which makes it possible to determine his application rights and his access to devices data.

To activate authorizations from Swagger, click on the Authorize button:

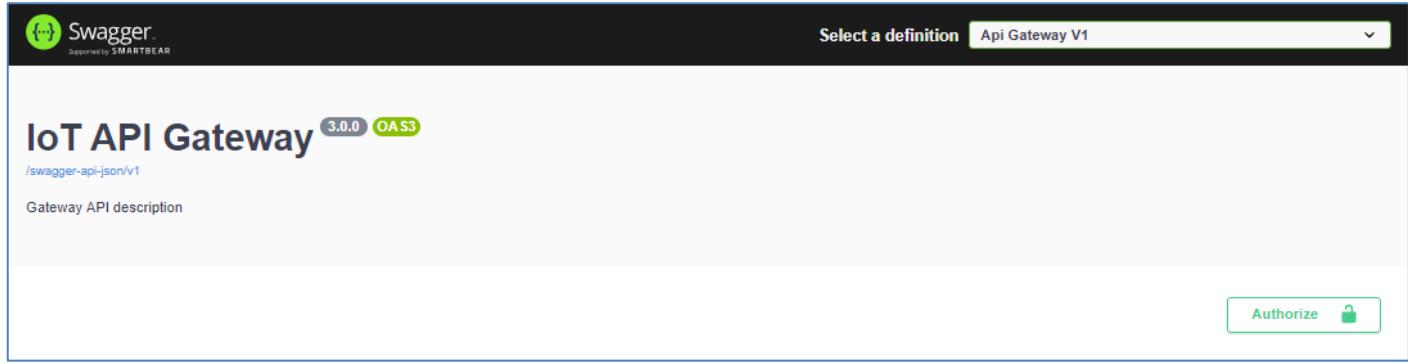

The following popup is displayed, you must click the Authorize button again to be redirected to the Wiotys login page:

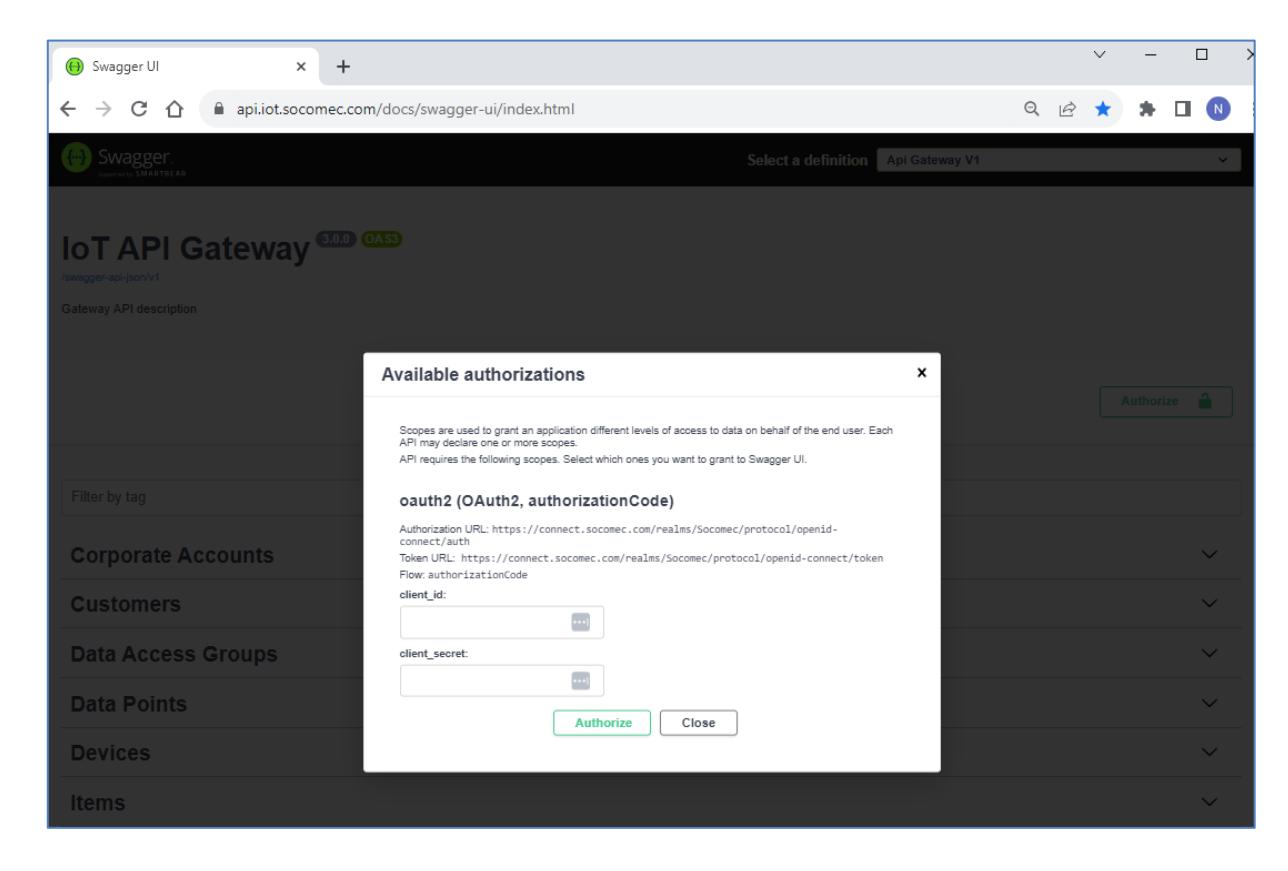

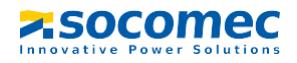

From the Wiotys login page, enter your SoLive Pro user login (Email) and password (or click on Sign in with Socomec ADF Account for Socomec users):

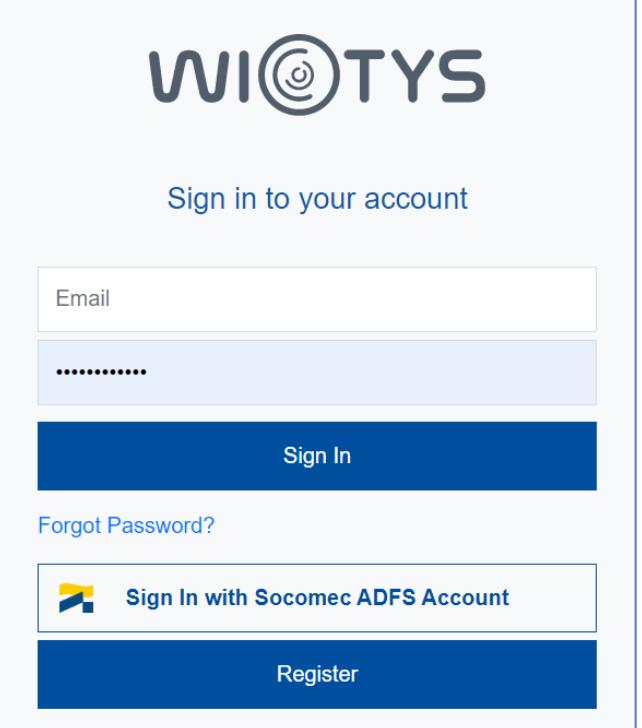

After Sign In, the next popup is displayed, click on **Close**:

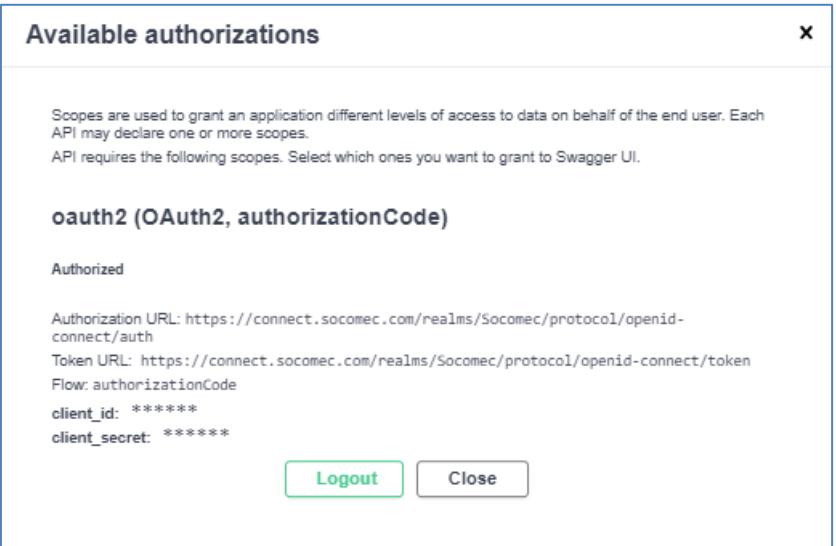

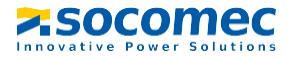

TRN 23 127373

We now have access to the API (padlocks are unlocked):

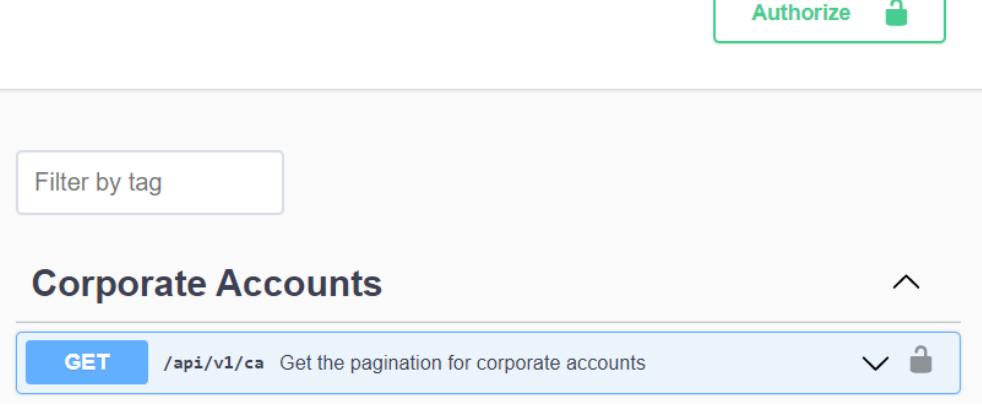

Authorizations are not permanent (in time), it is necessary to reconnect regularly.

# <span id="page-12-0"></span>**5.2 Objects uuid**

All objects accessible from the SoData API have a unique identifier (**uuid**). These identifiers are necessary to be able to make filtered requests: access to all the sites of a customer for example, by specifying the uuid of the customer.

# <span id="page-12-2"></span><span id="page-12-1"></span>**5.3 Corporates Accounts (ca)**

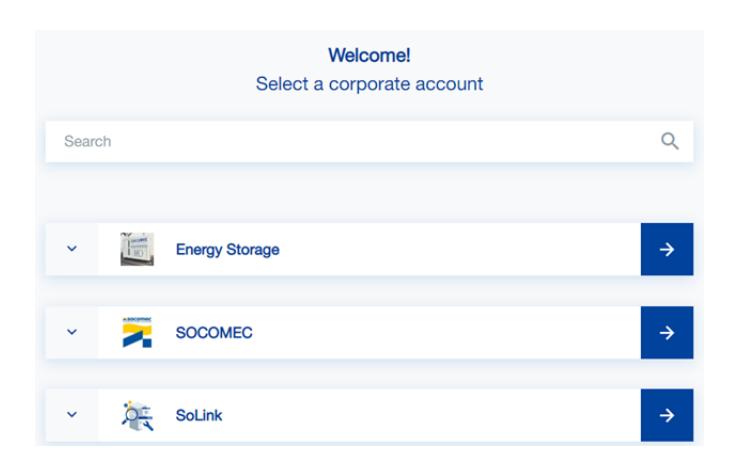

5.3.1 Wiotys corporate accounts example

5.3.2 SoData Corporate Accounts methods

<span id="page-12-3"></span>

| <b>Corporate Accounts</b>                                                      | ⌒            |
|--------------------------------------------------------------------------------|--------------|
| <b>GET</b><br>/api/v1/ca Get the pagination for corporate accounts             | $\checkmark$ |
| /api/v1/ca/{corporateAccountUuid} Get corporate accouunt by UUID<br><b>GET</b> | $\checkmark$ |
| /api/v1/ca Create a new corporate account.<br><b>POST</b>                      | $\checkmark$ |
| <b>PUT</b><br>/api/v1/ca/{corporateAccountUuid} Update one corporate account.  |              |

**Z** SOCOMEC

### <span id="page-13-0"></span>TRN 23 127373

### 5.3.3 Get all corporate accounts

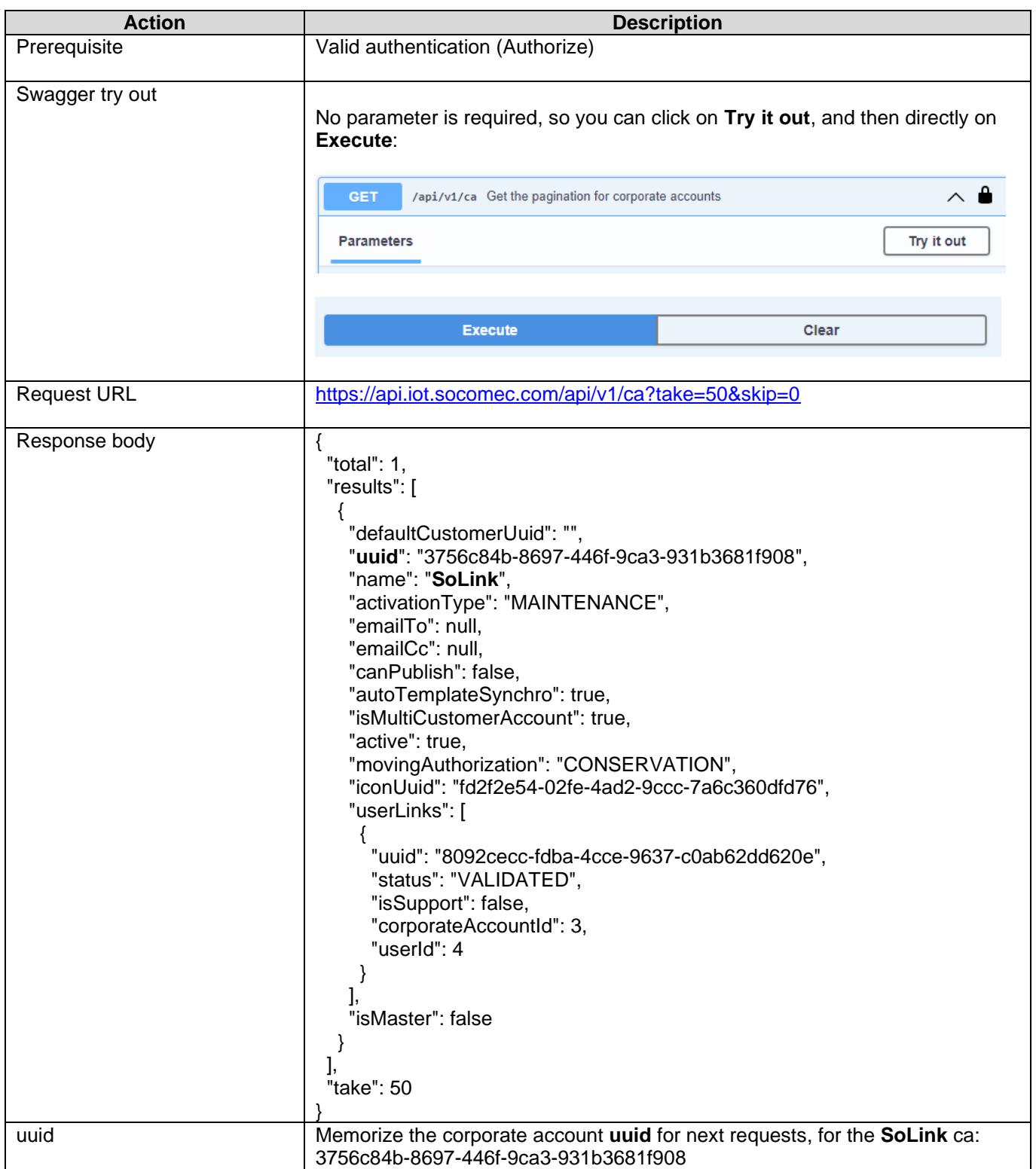

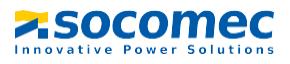

## <span id="page-14-1"></span><span id="page-14-0"></span>**5.4 Customers**

#### 5.4.1 Wiotys customers example

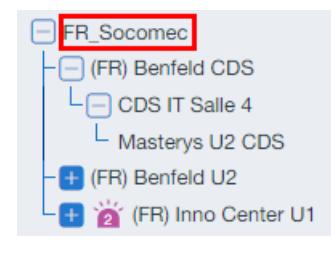

### 5.4.2 SoData Customers methods

<span id="page-14-2"></span>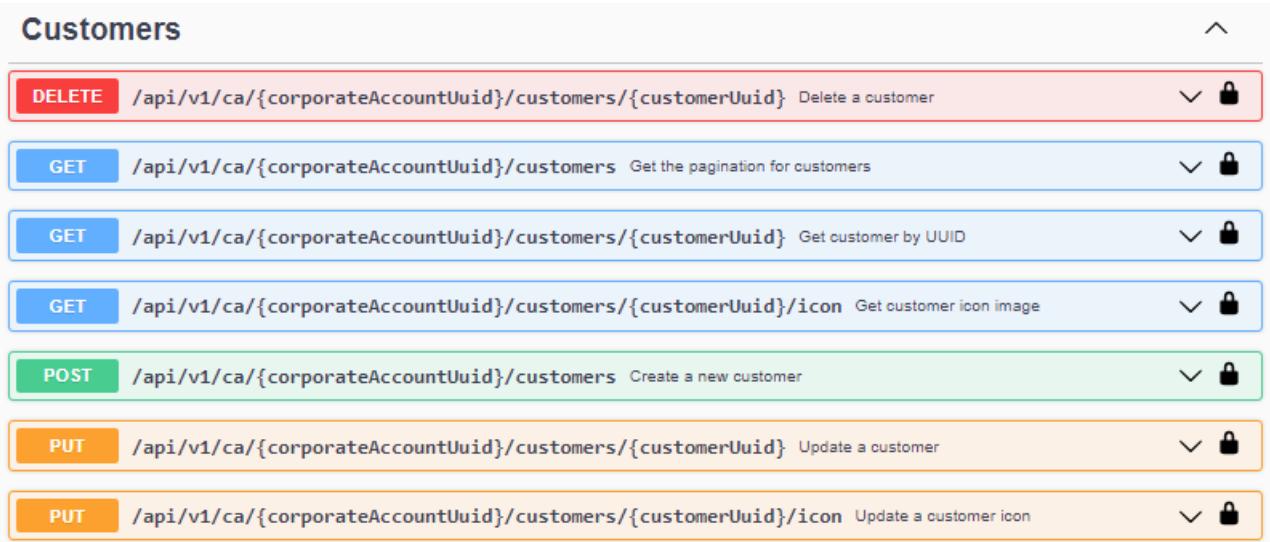

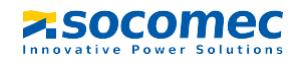

## Technical document

#### <span id="page-15-0"></span>TRN 23 127373

#### 5.4.3 Get all customers for the SoLink ca

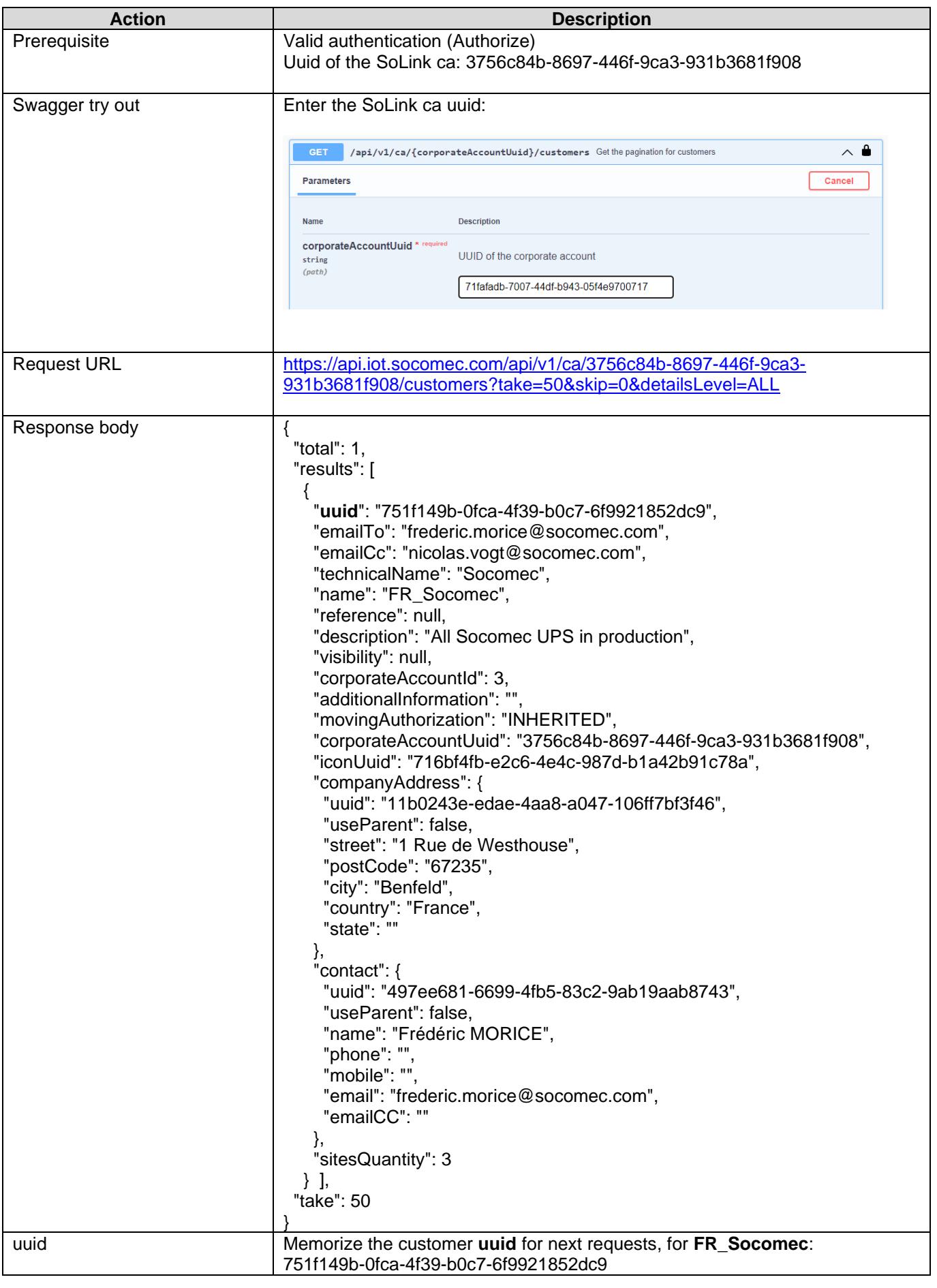

# <span id="page-16-1"></span><span id="page-16-0"></span>**5.5 Sites**

#### 5.5.1 Wiotys sites example

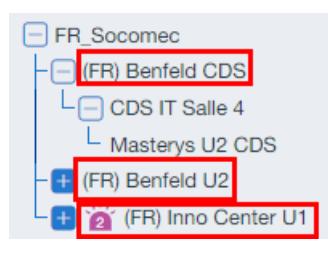

#### 5.5.2 SoData Sites methods

<span id="page-16-2"></span>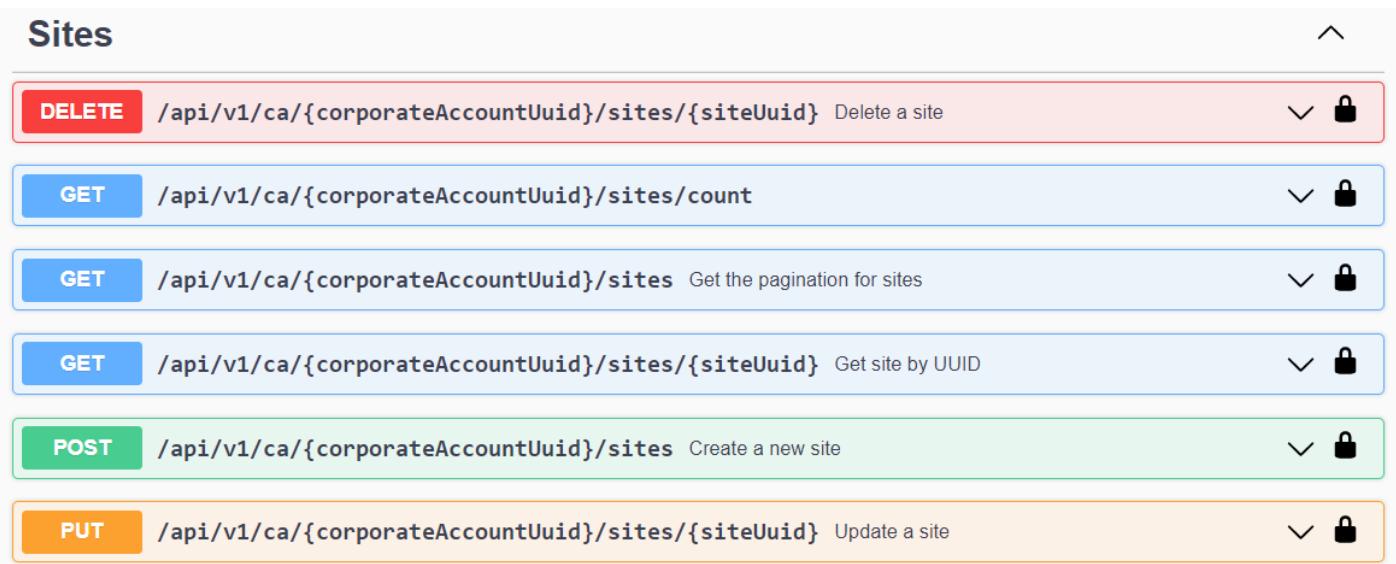

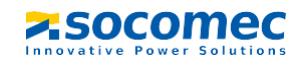

### 5.5.3 Get all site for the customer FR\_Socomec

<span id="page-17-0"></span>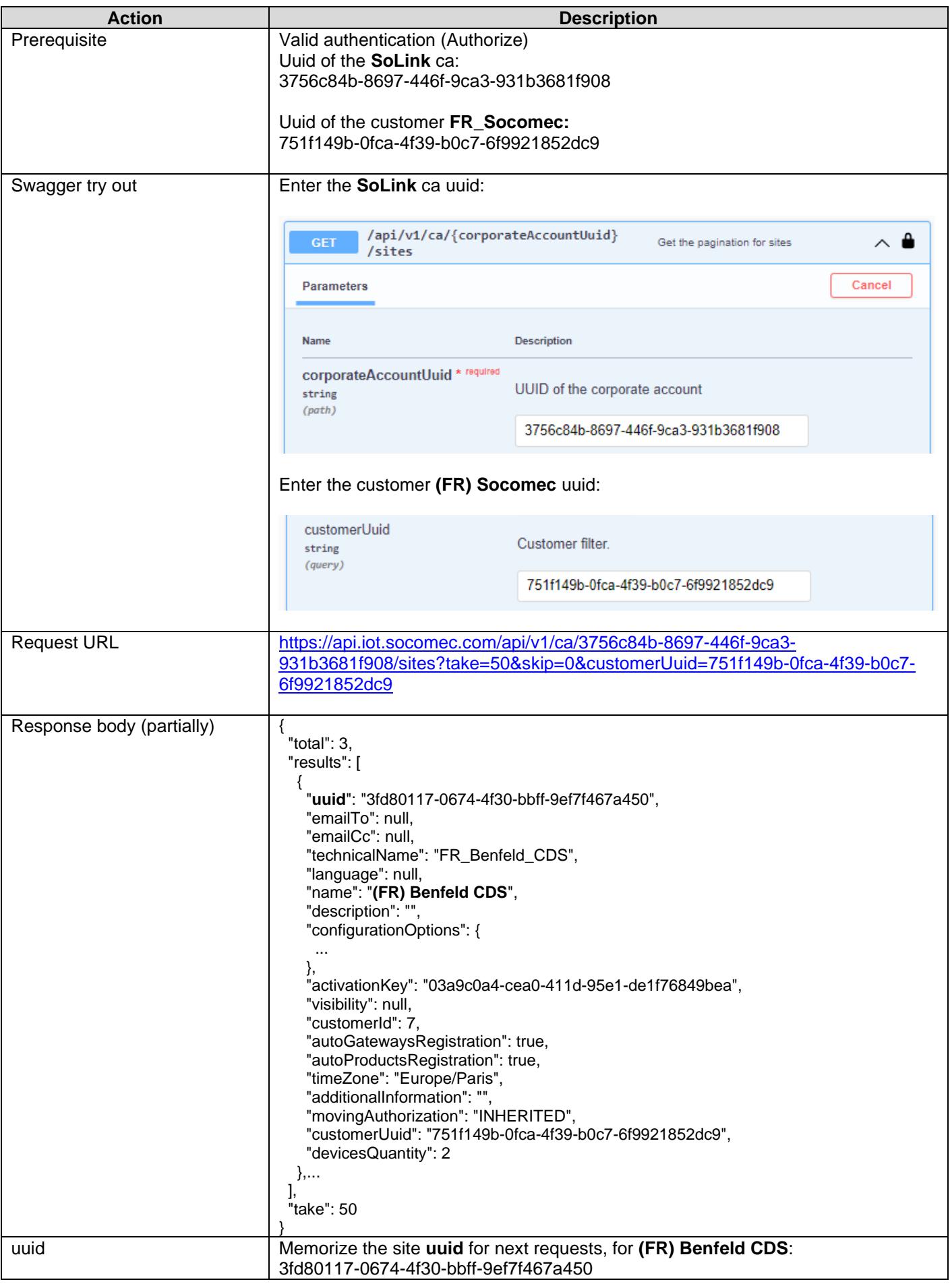

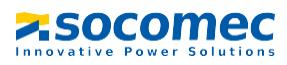

# <span id="page-18-1"></span><span id="page-18-0"></span>**5.6 Devices**

#### 5.6.1 Wiotys devices example

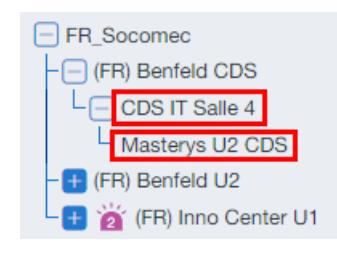

### 5.6.2 SoData Devices methods

<span id="page-18-2"></span>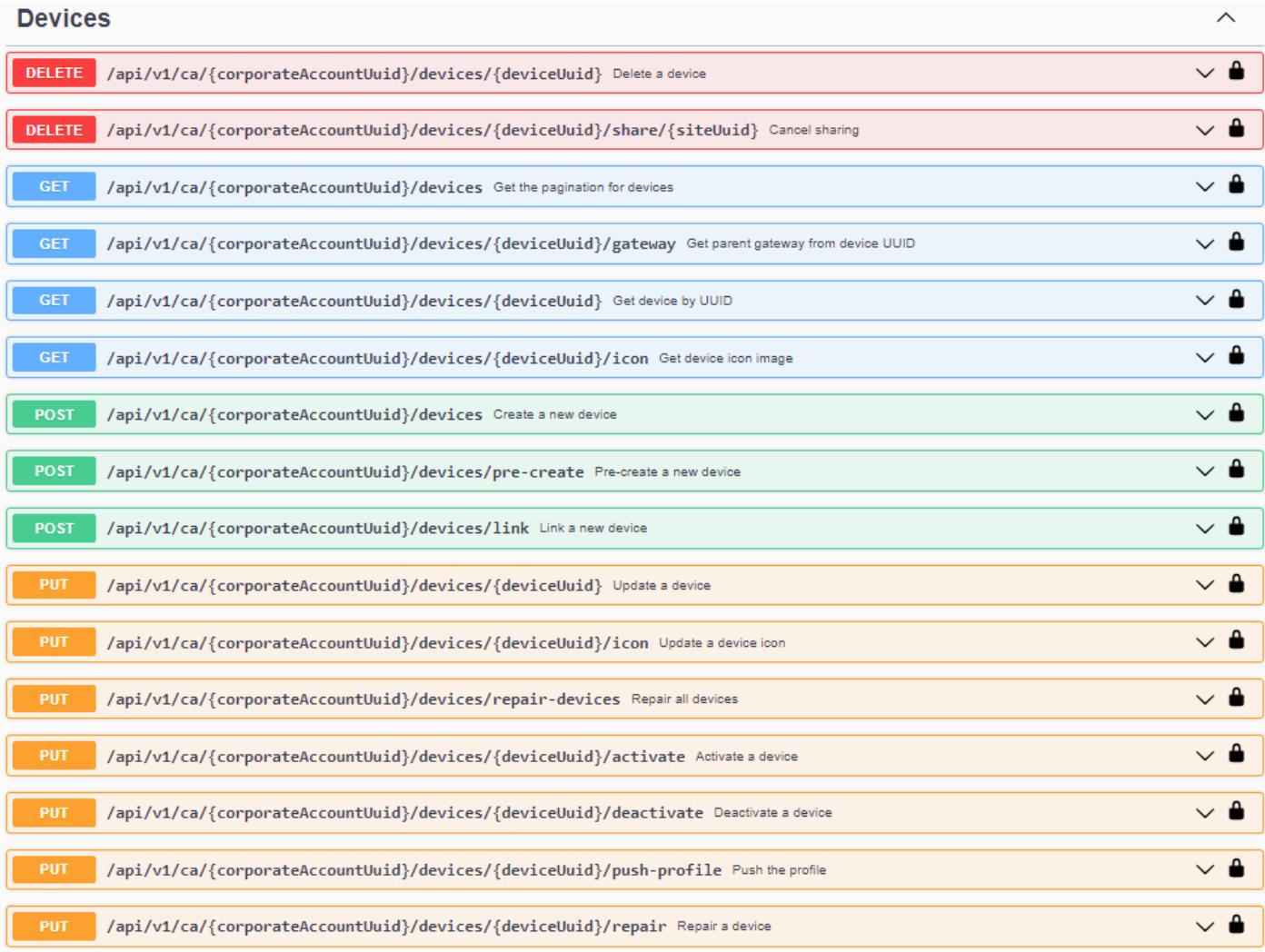

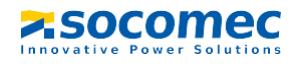

### 5.6.3 Get all devices for the site (FR) Benfeld CDS

<span id="page-19-0"></span>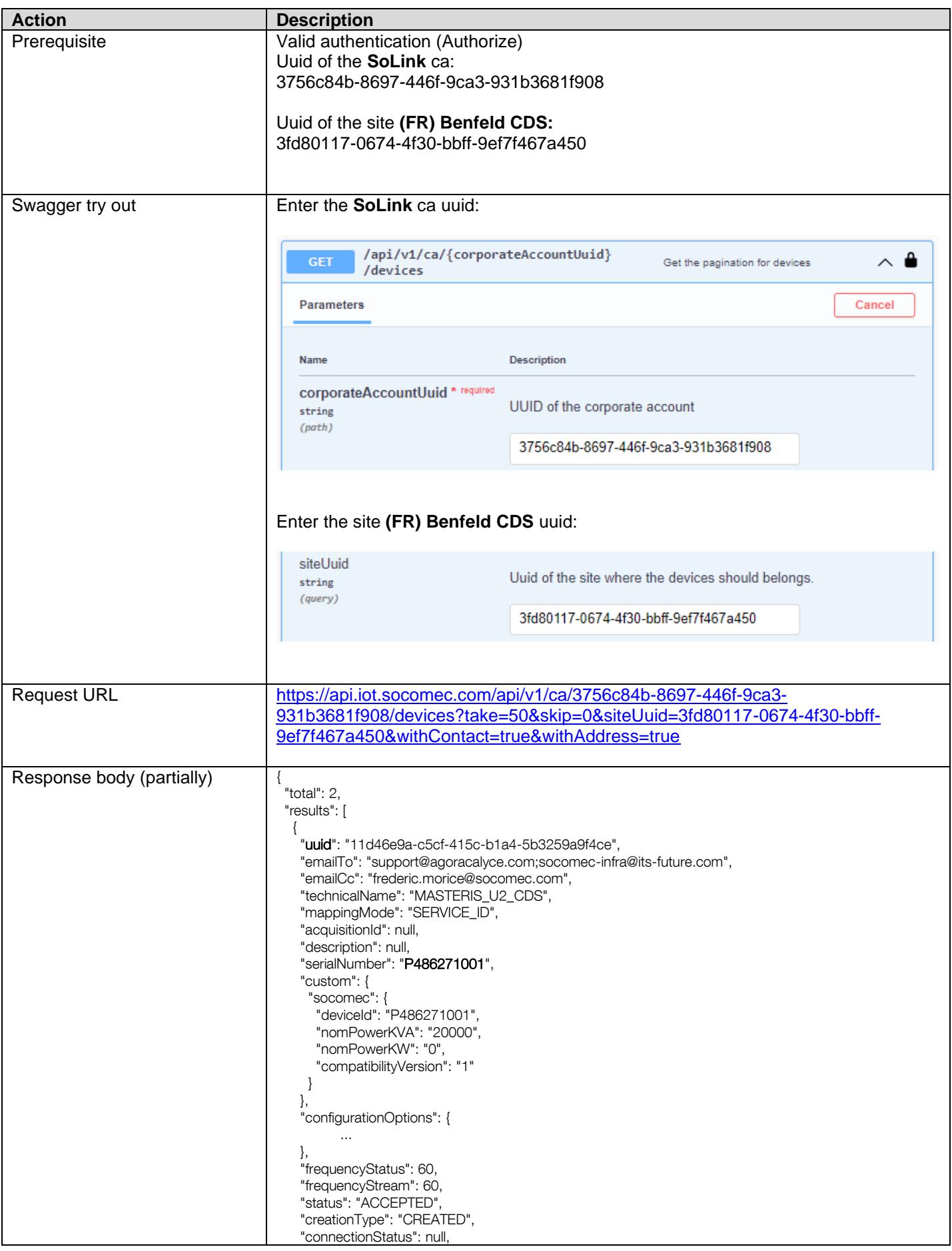

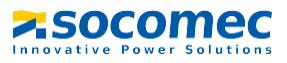

## Technical document

TRN 23 127373

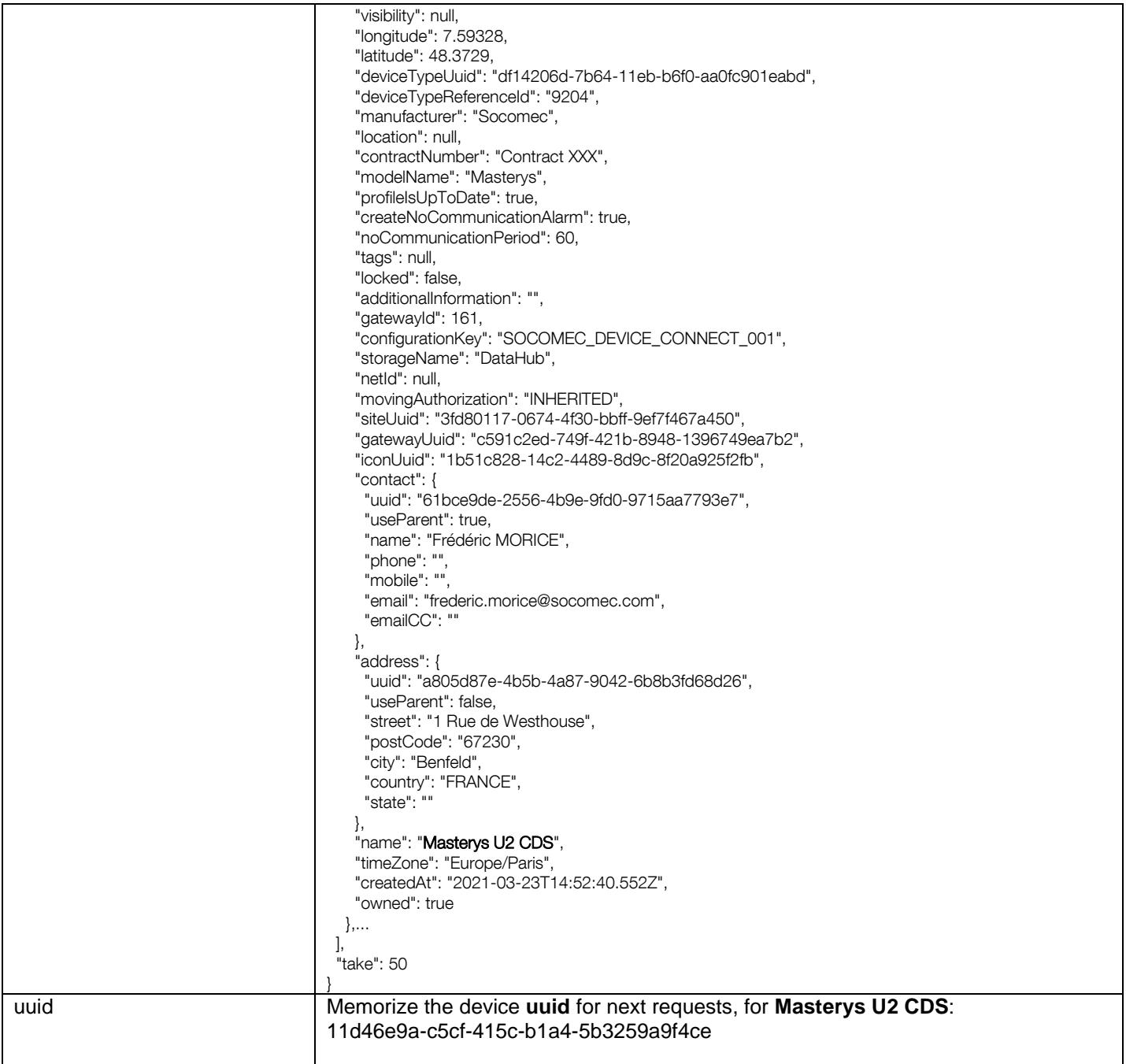

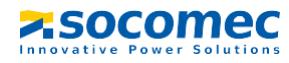

## <span id="page-21-0"></span>**5.7 Variables**

<span id="page-21-1"></span>We skip the example to access to devices items, we directly test the variables request.

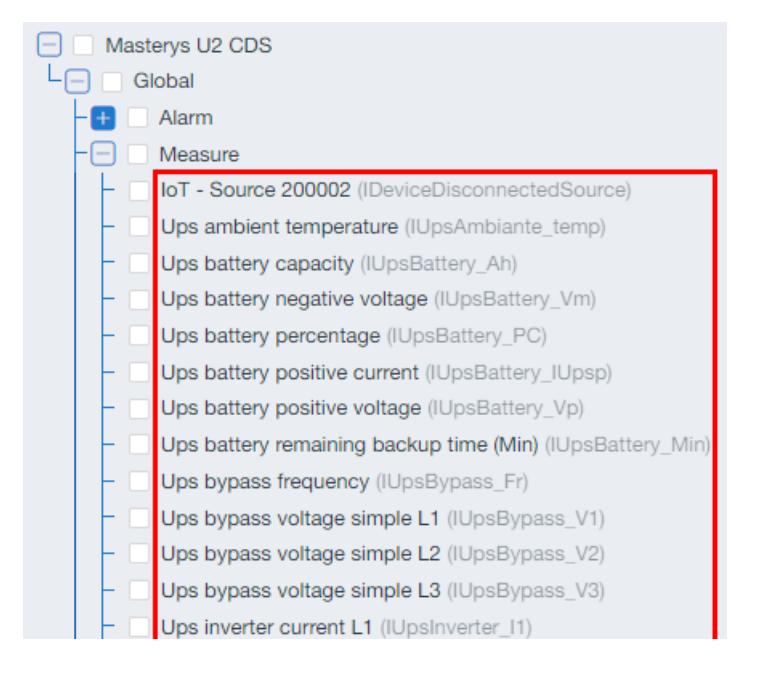

#### 5.7.1 Wiotys devices variables example

#### 5.7.2 SoData Variables methods

<span id="page-21-2"></span>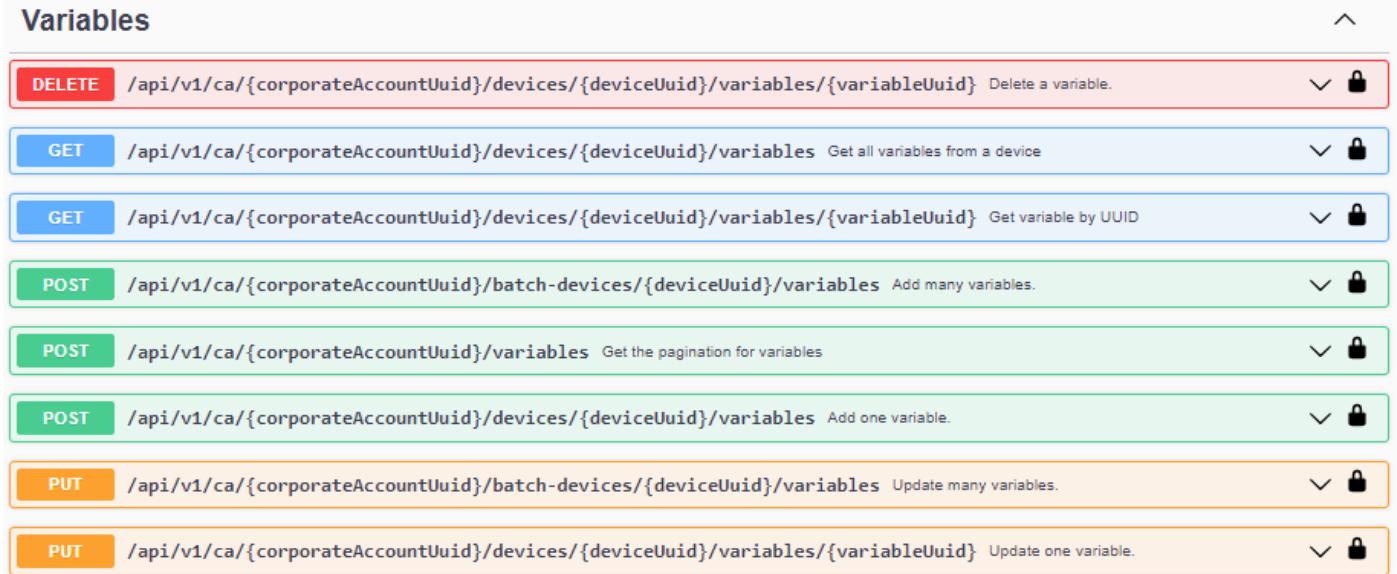

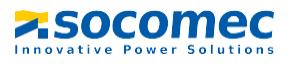

### 5.7.3 Get all variables for the device Masterys U2 CDS

<span id="page-22-0"></span>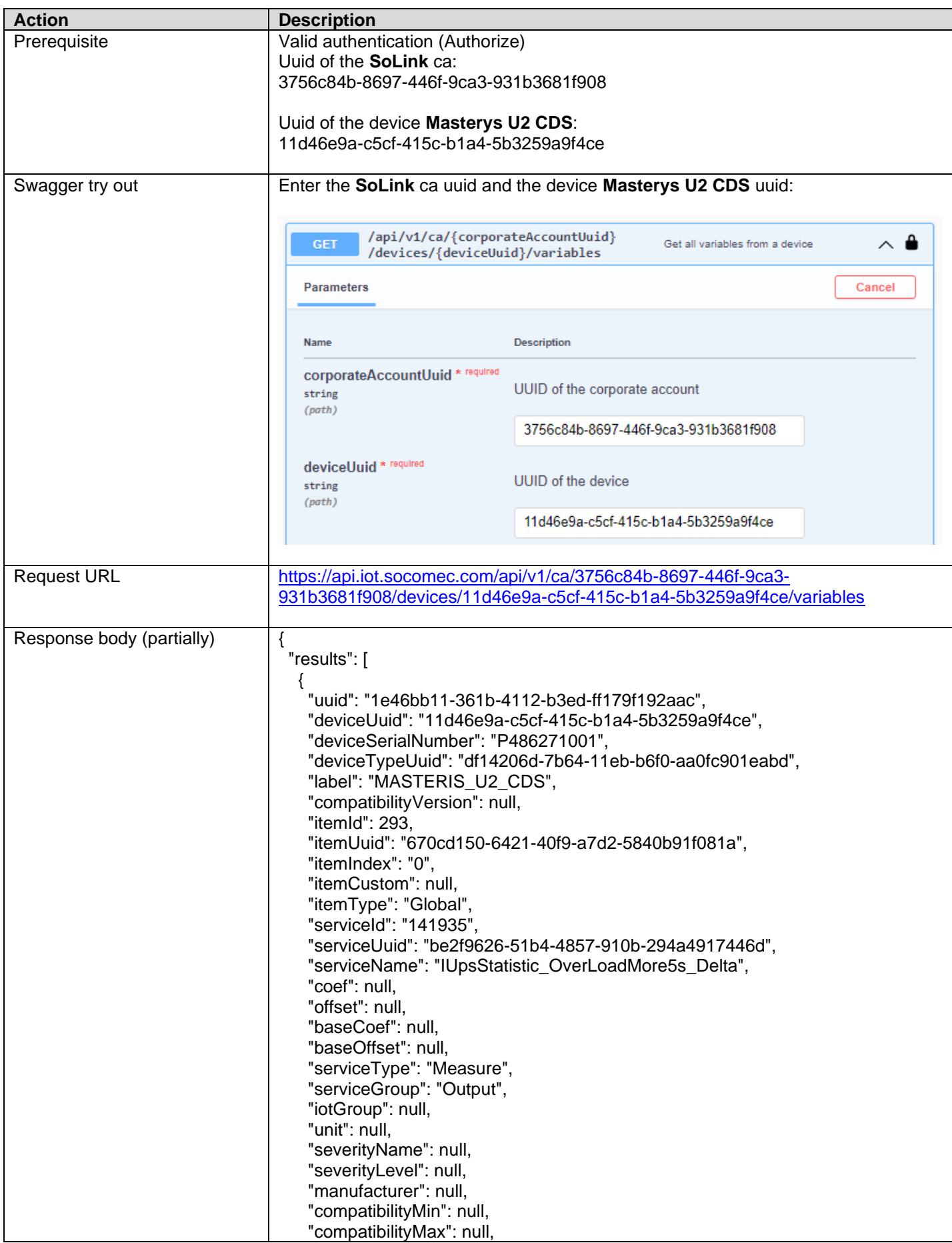

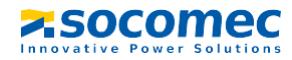

# Technical document

TRN 23 127373

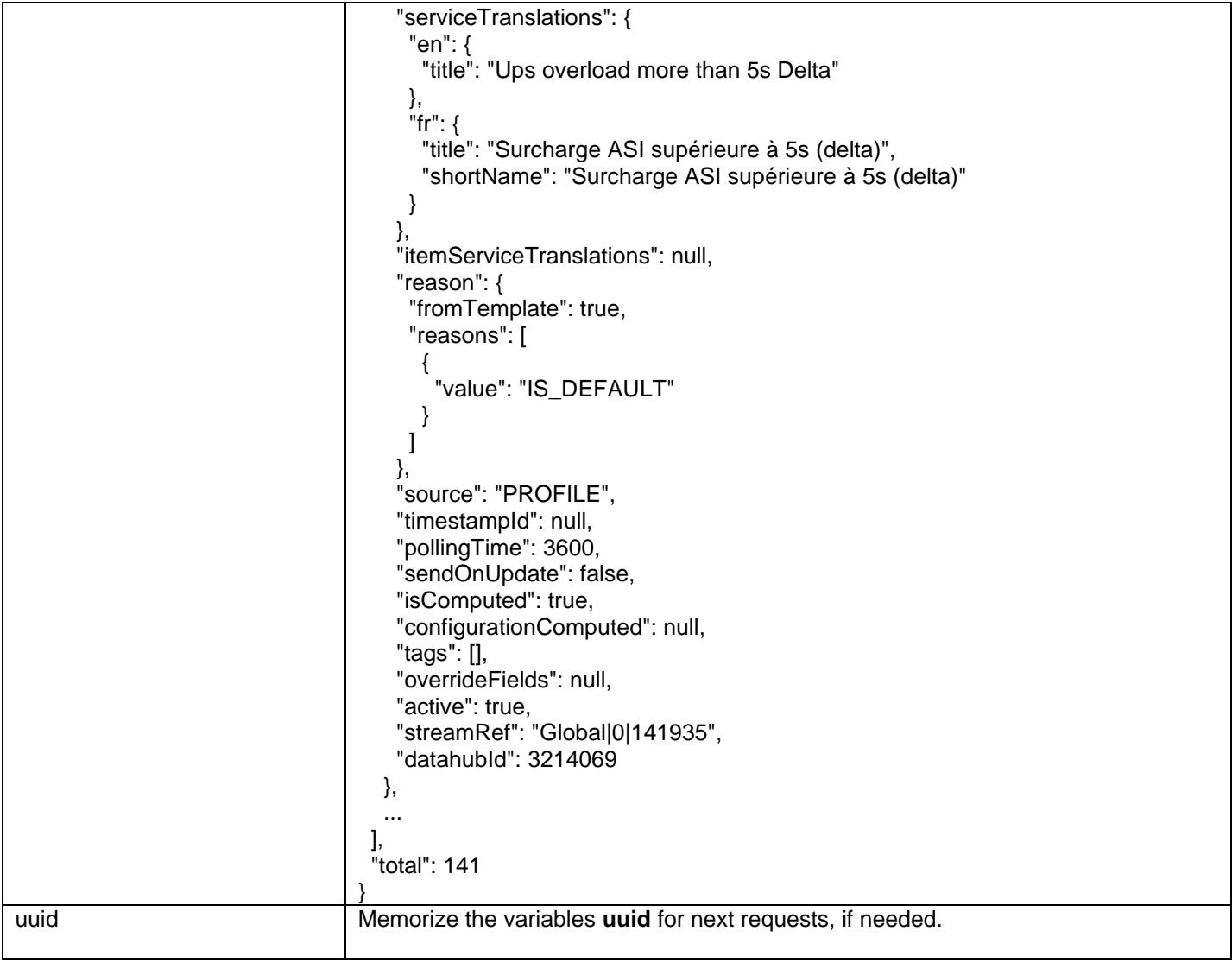

# <span id="page-24-0"></span>**5.8 Data (historical data)**

#### 5.8.1 Wiotys devices data

<span id="page-24-1"></span>From the Historical Data menu of SoLive Pro, it is possible to have access to the device data, example:

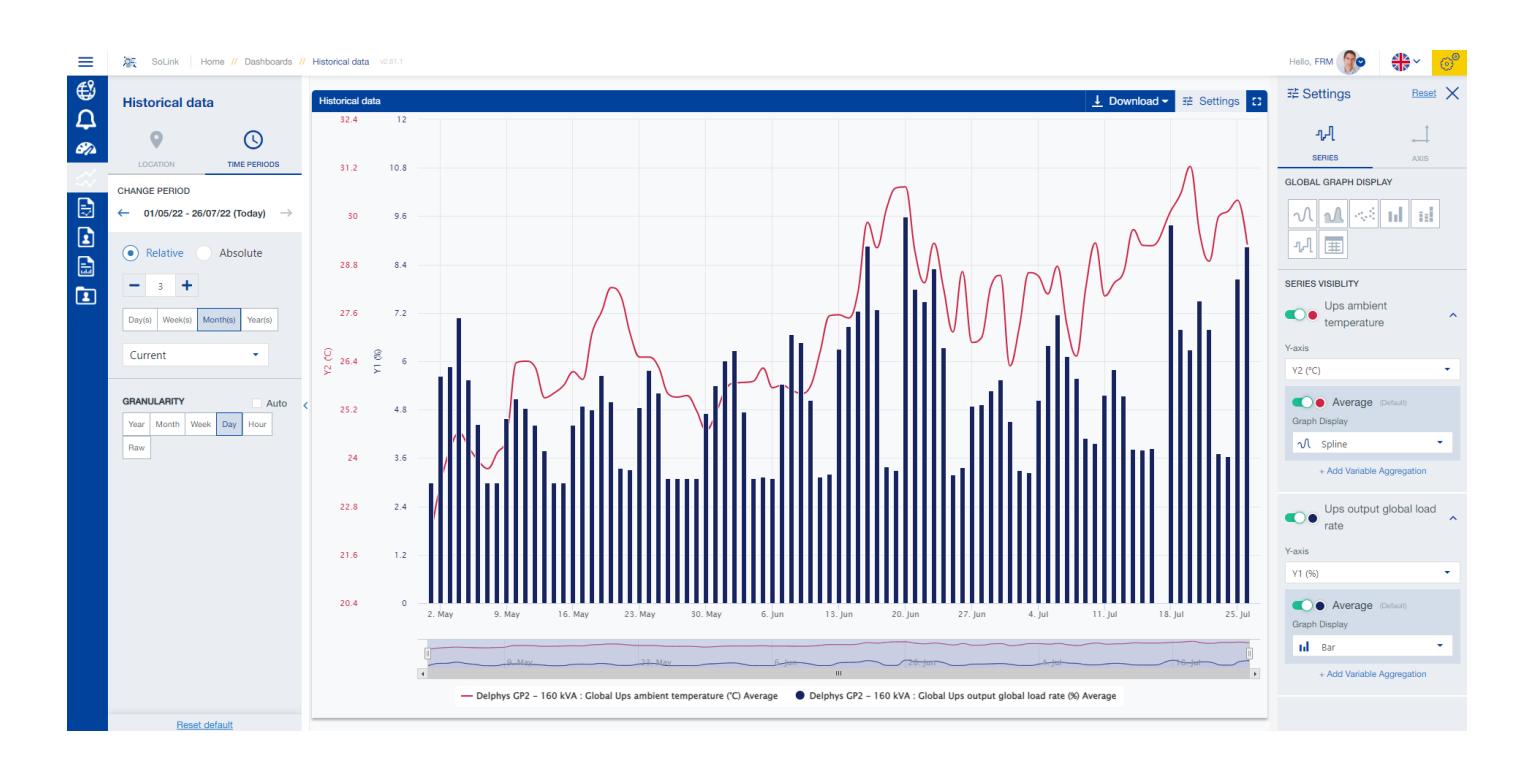

Over a period, the data can be displayed raw (raw value), or aggregated over a time step (granularity: hour, day,…).

The graphical interface allows you to choose a period:

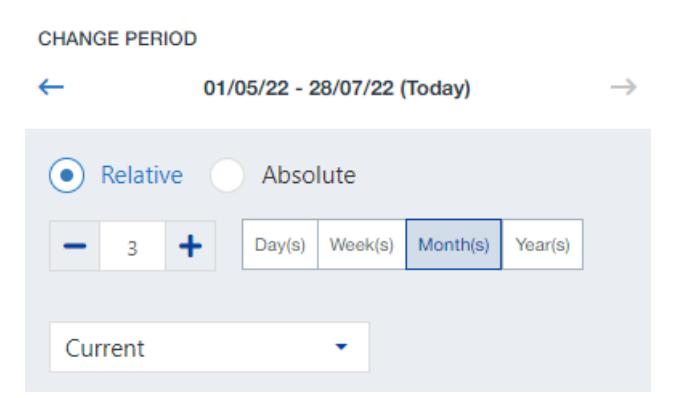

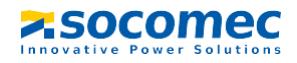

• Also a granularity (time step), from raw value (no time step) to year:

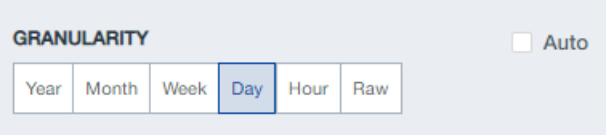

• And aggregations for the time step (if not raw), like Average:

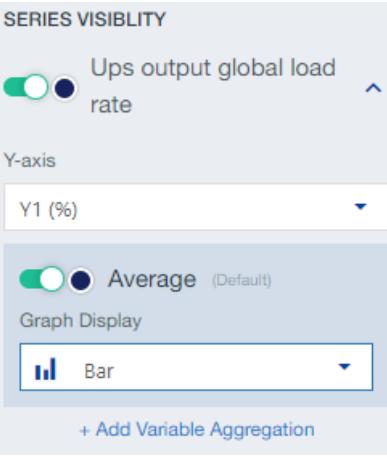

• Available aggregations are:

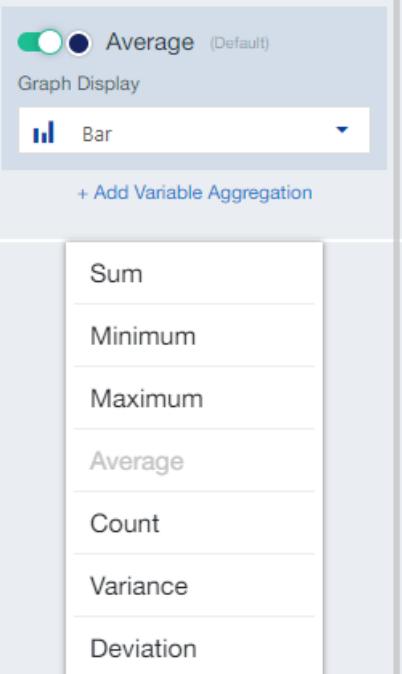

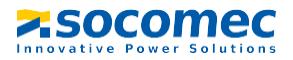

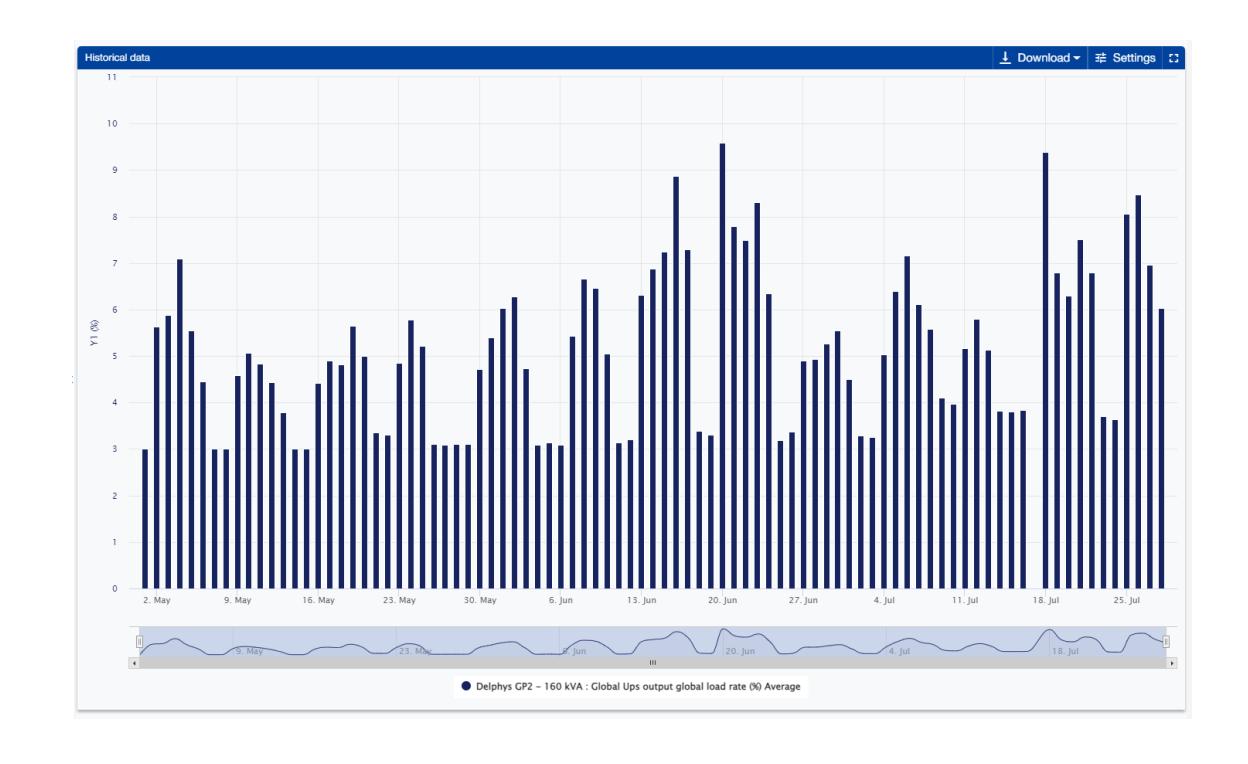

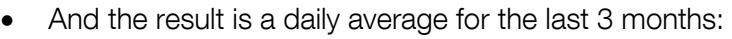

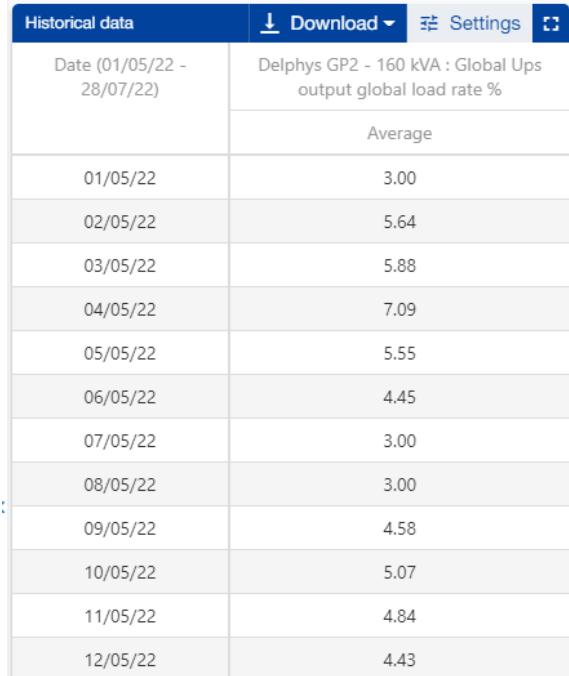

We can request the same data (raw values or aggregated values) with SoData API.

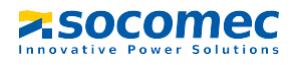

#### 5.8.2 SoData data points methods

NB : this calls will change in v3.1

<span id="page-27-0"></span>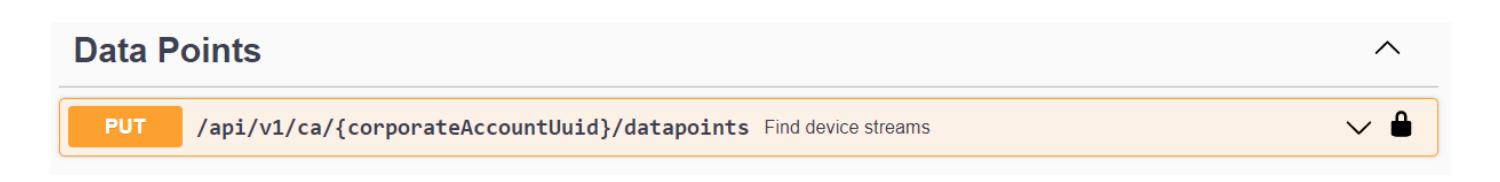

### 5.8.3 Get data for the device Delphys GP2 - 160 kVA

<span id="page-27-1"></span>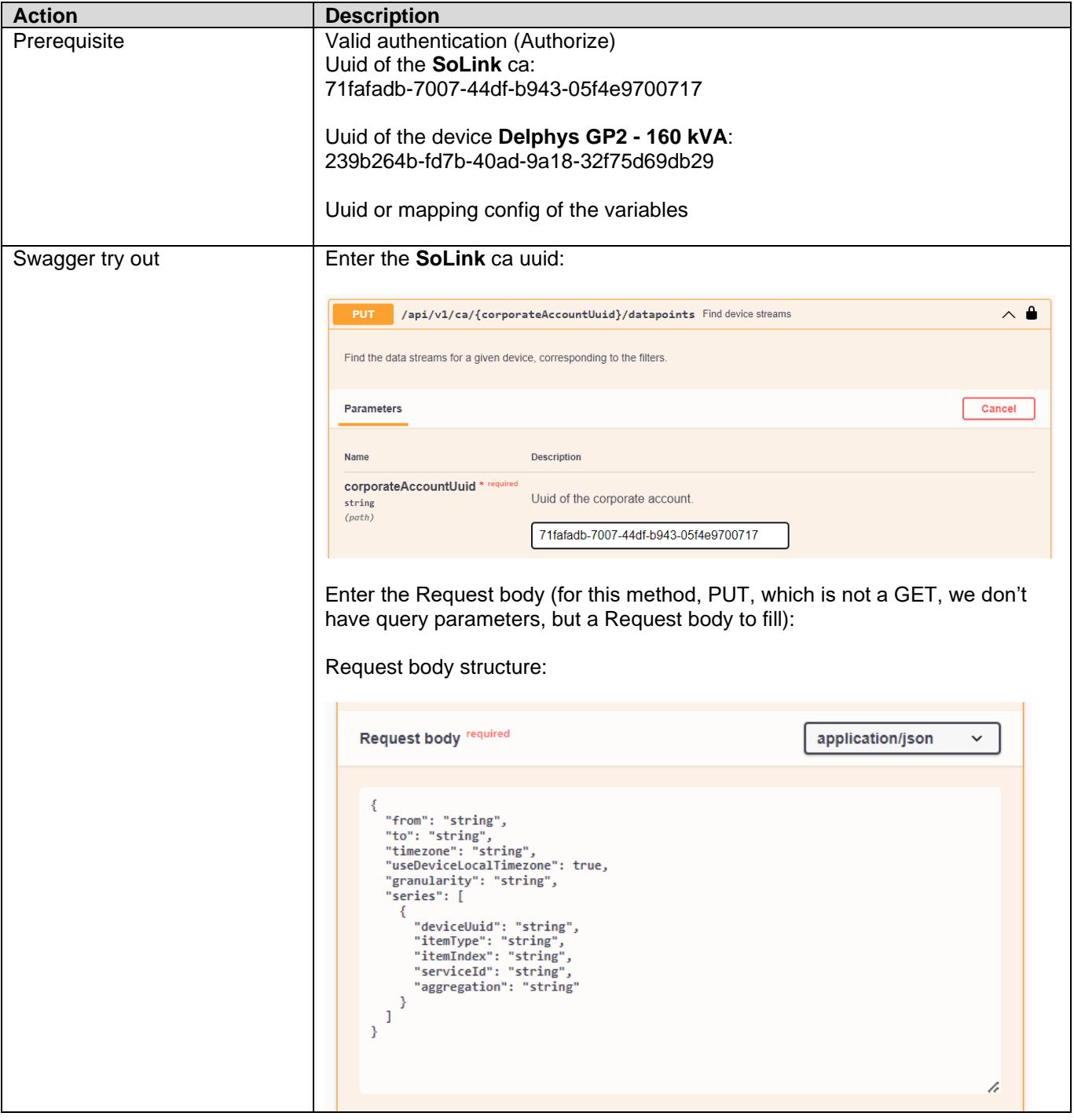

**ZSOCOMEC** 

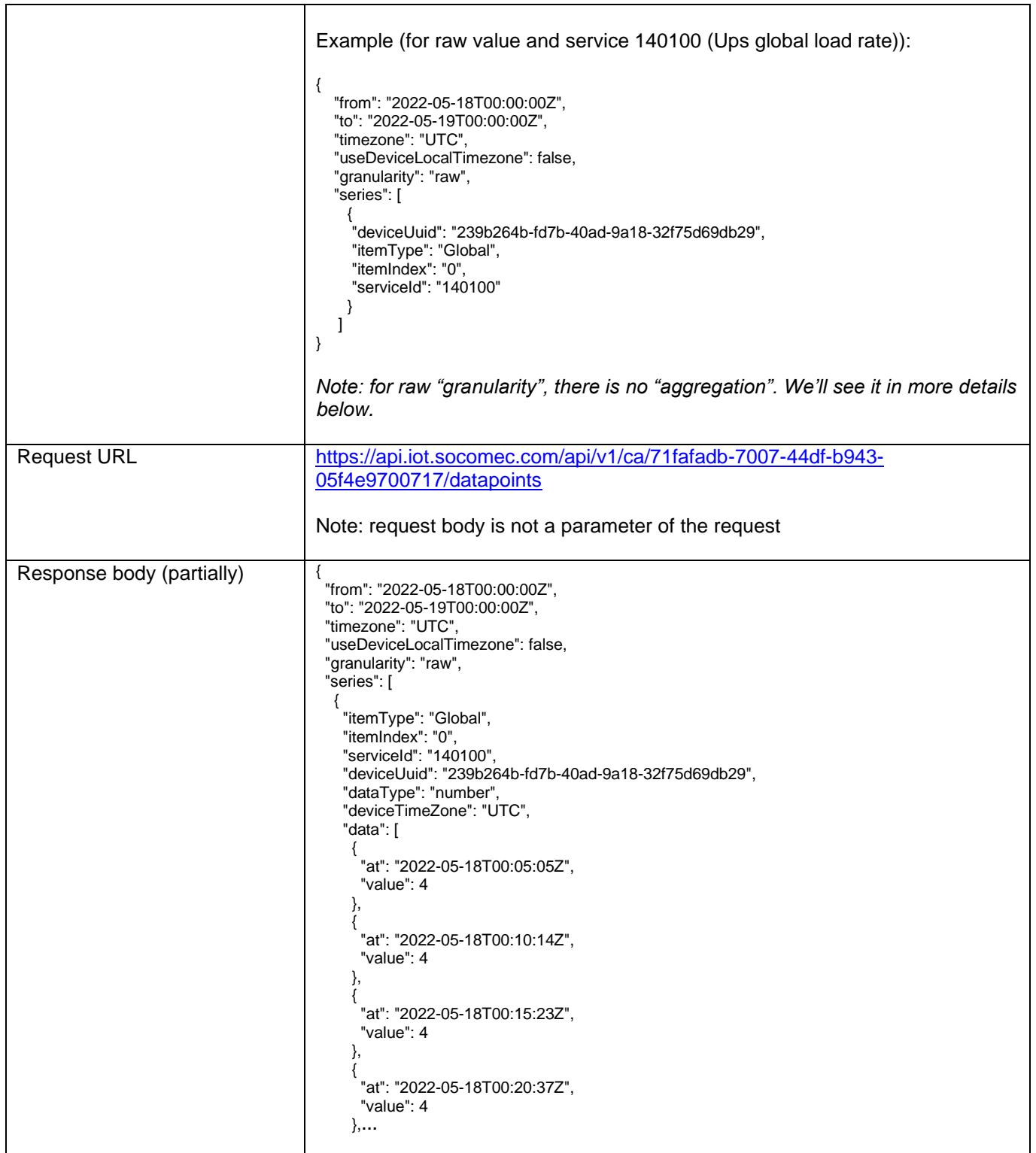

Т

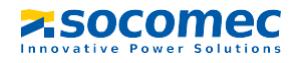

#### Request body details

#### The structure of the request body is:

```
{
 "from": "string",
 "to": "string",
 "timezone": "string",
"useDeviceLocalTimezone": true,
 "granularity": "string",
  "series": [
\{ "deviceUuid": "string",
"item I ype": "string",
 "itemIndex": "string",
 "serviceId": "string",
 "aggregation": "string"
 }
 ]
}
```
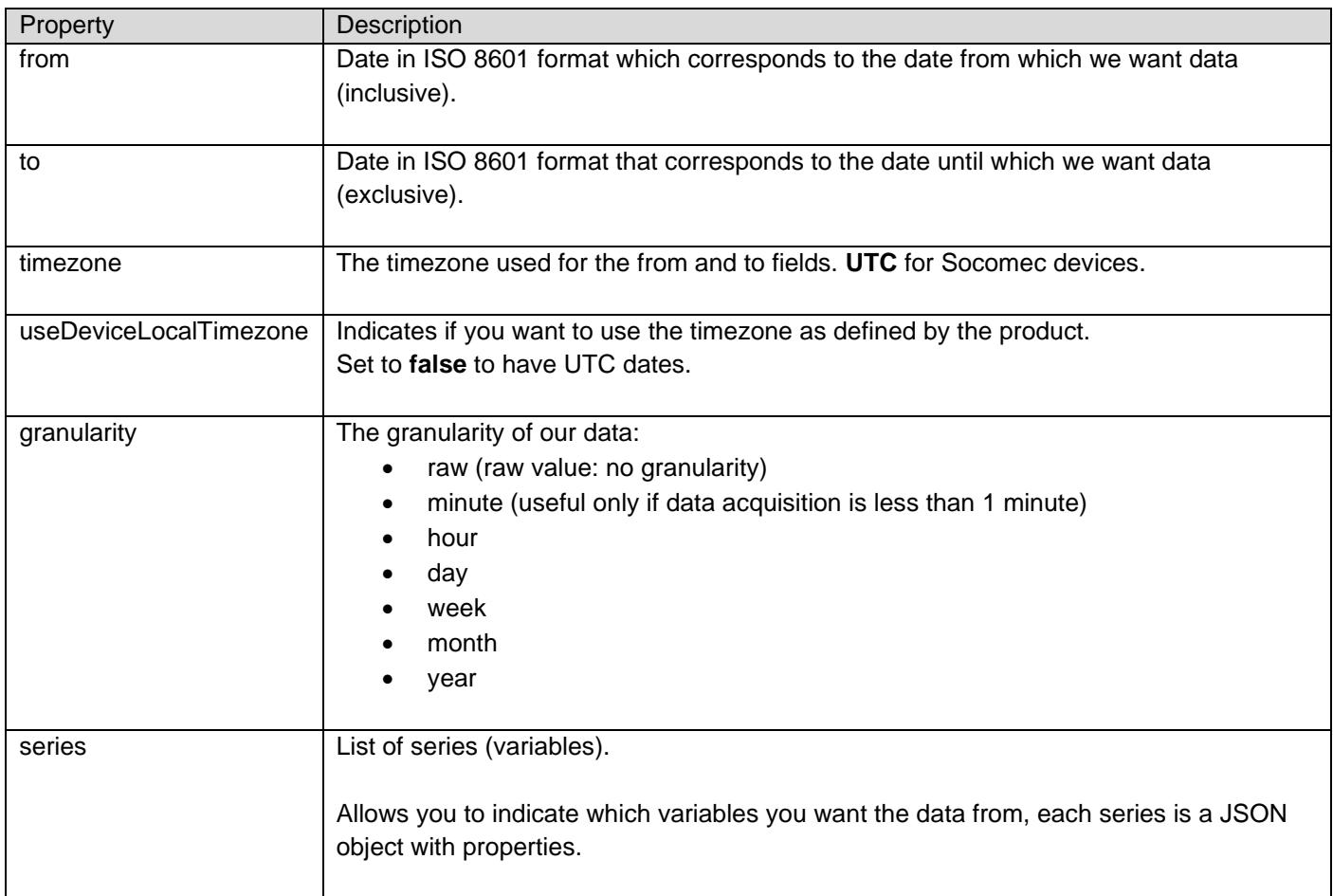

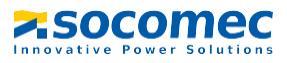

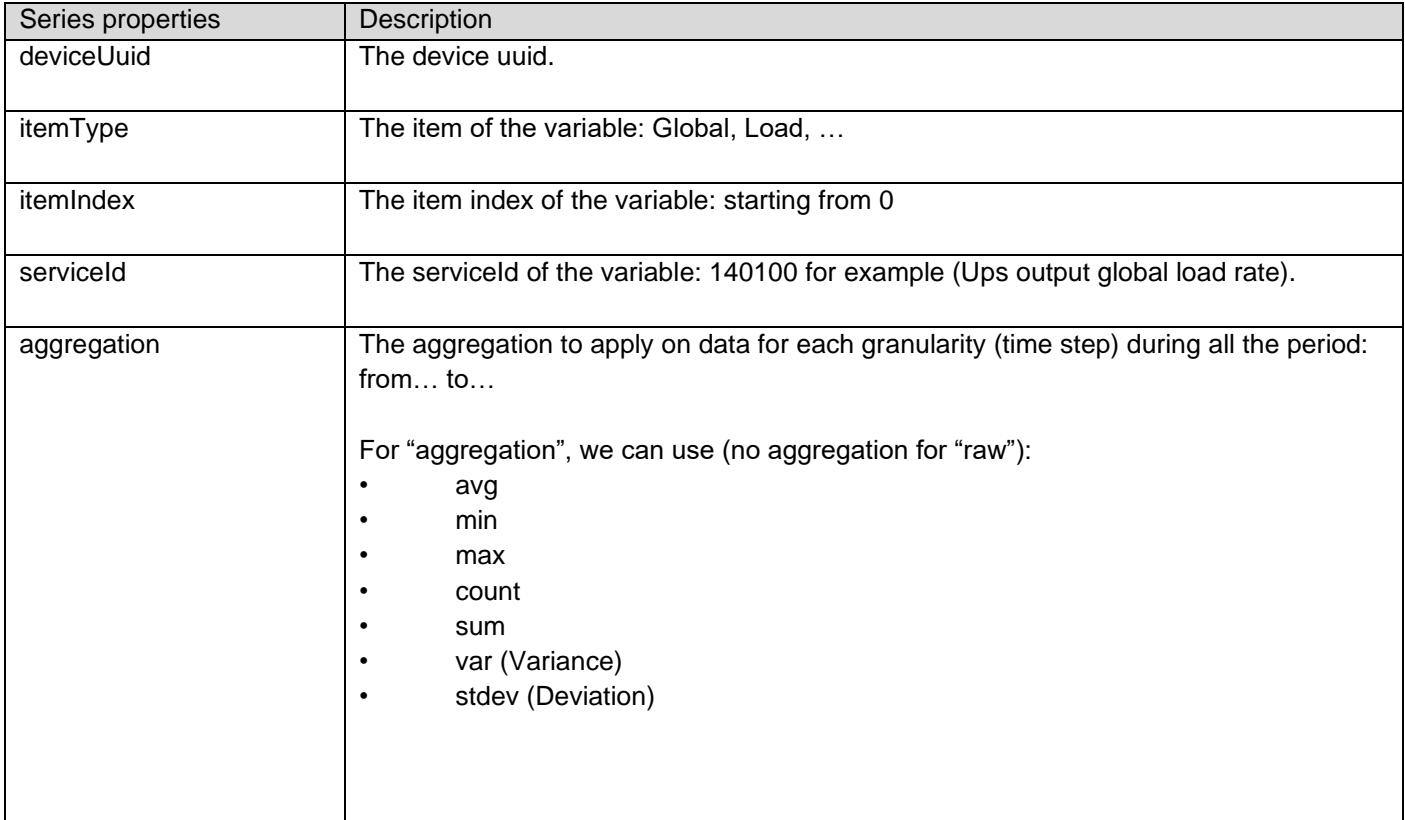

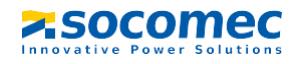

# <span id="page-31-0"></span>**5.9 Data (Last values)**

#### 5.9.1 Wiotys devices data (Last values)

<span id="page-31-1"></span>From the Last values menu of SoLive Pro, it is possible to have access to the device last data:

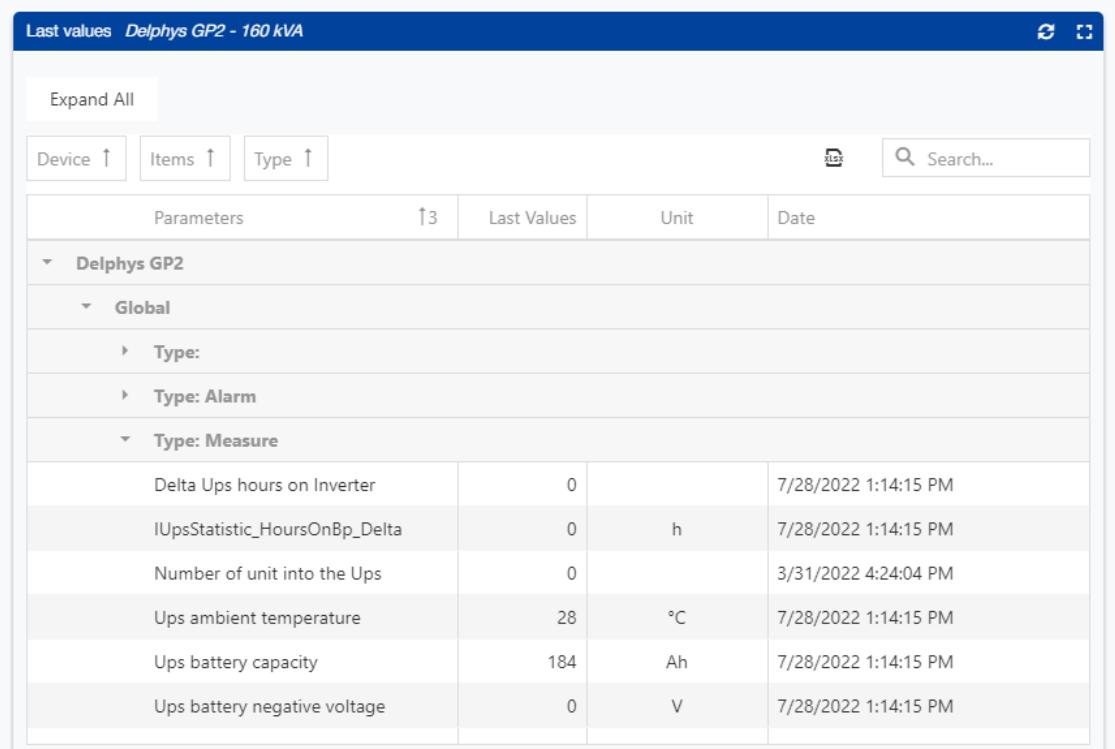

#### 5.9.2 SoData data points methods (Last values)

<span id="page-31-2"></span>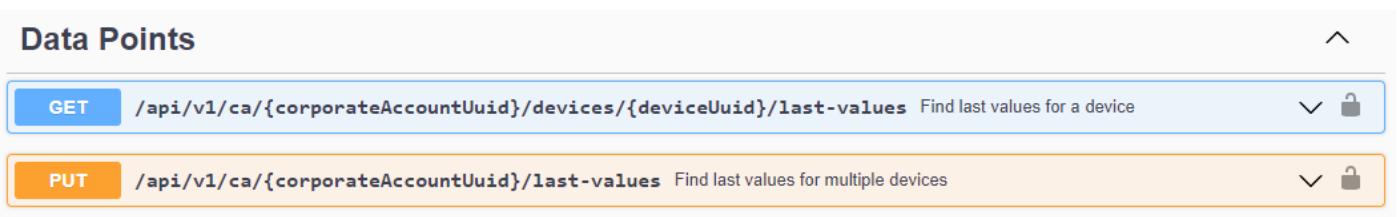

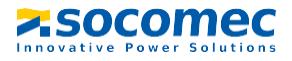

## 5.9.3 Get last values for the device Delphys GP2 - 160 kVA

<span id="page-32-0"></span>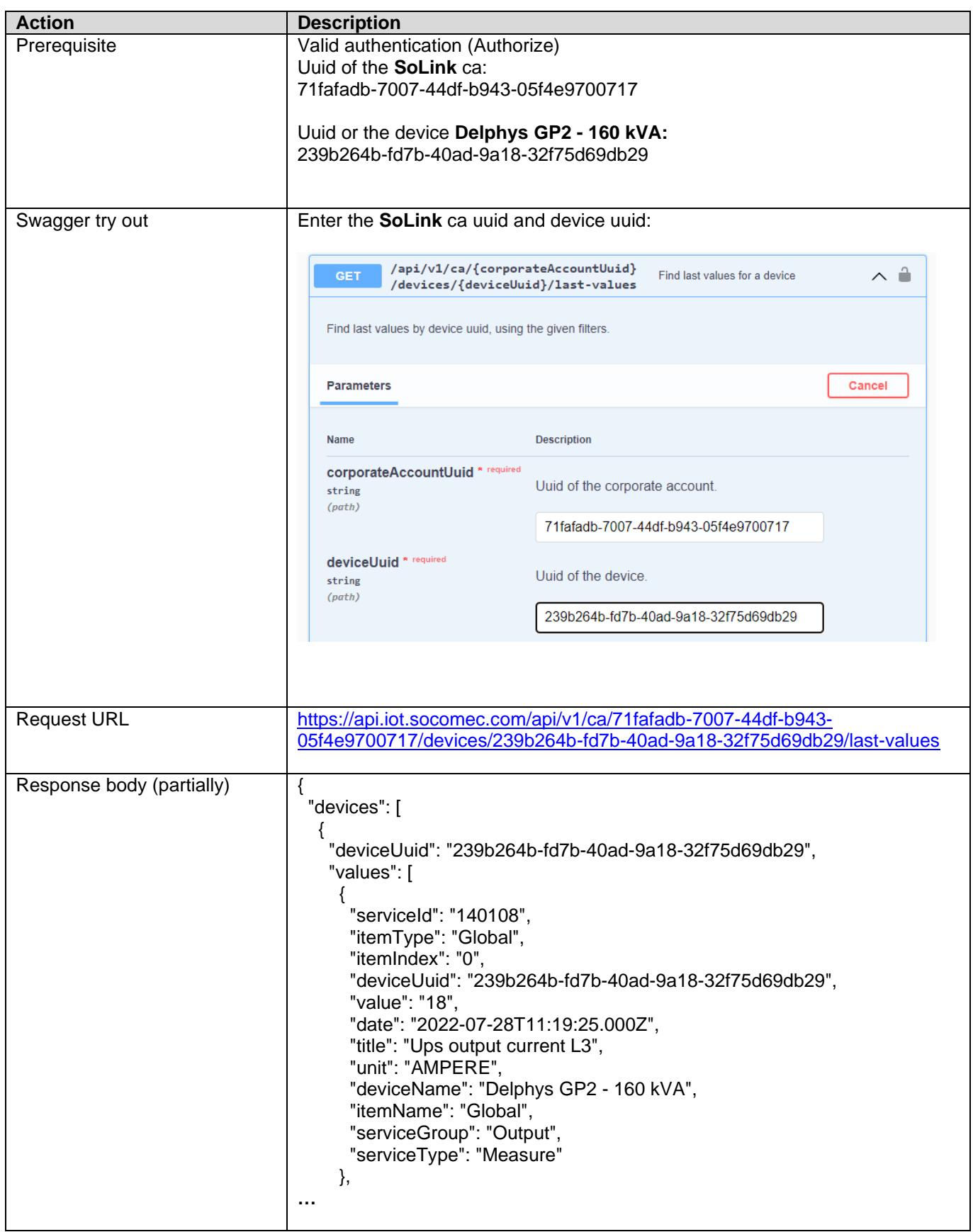

<span id="page-32-1"></span>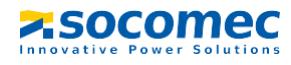

# 6 API Authentication

In order to use the API, you must first authenticate yourself; this is done by recovering a token from the user's identifiers.

Caution has replaced the correct values in the different examples!

To authenticate ourselves, we will use the Keycloak service.

# <span id="page-33-0"></span>**6.1 Keycloack**

Keycloak is an Open Source Identity and Access Management solution for modern Applications and Services.

# <span id="page-33-1"></span>**6.2 Obtaining the token**

To do this, we go through the keycloak to which we must send a POST request to https://keycloak.example.com/auth/realms/master/protocol/openid-connect/token. The request will be of type application/x-www-form-urlencoded and we will specify as information in the request:

- grant\_type: the authentication type, which has the value password
- client\_id: the client id configured in keycloak
- client\_secret: the client secret generated by keycloak
- username: the username we want to use to make our calls (SoLive Pro user name: email)
- password: user's password (SoLive Pro pwd)

In the form of a cURL request it gives:

```
curl --location --request POST 
'https://keycloak.example.com/auth/realms/master/protocol/openid-connect/token' \
--header 'Content-Type: application/x-www-form-urlencoded' \
--data-urlencode 'grant type=password' \
--data-urlencode 'client id=abcdefgh' \
--data-urlencode 'client secret=xxxxx-yyyyy-zzzzzz' \
--data-urlencode 'username=admin@example.com' \
--data-urlencode 'password=Strong_Password'
```
Which gives a JSON response that looks like this:

```
{
 "access token": "eyJhbGciOiJSUzI1NiIsInR5cCIgOiAiSldUIiwia2lkIiA6...",
  "expires_in": 300,
  "refresh_expires_in": 1800,
  "refresh_token": 
"eyJhbGciOiJIUzI1NiIsInR5cCIgOiAiSldUIiwia2lkIiA6ICI3YWJjODFjOC1lYzlmLTRhMGUtY...
",
 "token type": "Bearer",
  "not-before-policy": 0,
  "session_state": "e041fd13-159d-4f4e-ad62-4d8633ad6ad1",
  "scope": "email profile"
}
```
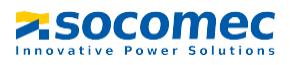

34 Technical document TRN 23 127373

# <span id="page-34-0"></span>**6.3 Use**

We see that we are recovering a Bearer type token, so we will be able to use it by adding our token to our headers in the access token field. Which gives: Authorization: Bearer <token> (replace <token> with the value of the token in the JSON).

# <span id="page-34-1"></span>**6.4 Token refresh**

We can see that we have other information that will be useful, we know in particular thanks to the expires\_in field that the token expires in 300 seconds (which gives 5 minutes). Or after 5 minutes you will have to use the refresh token (in refresh\_token) which expires after 1800 seconds (30 minutes). The request is the same as for obtaining a token, except that the grant\_type must have the value refresh\_token and the username and password fields are replaced by the refresh\_token field. Which in cURL gives:

```
curl --location --request POST 
'https://keycloak.example.com/auth/realms/master/protocol/openid-connect/token' \
--header 'Content-Type: application/x-www-form-urlencoded' \
--data-urlencode 'grant type=refresh token' \
--data-urlencode 'client_id= abcdefgh' \
--data-urlencode 'client secret=1cf53390-ffac-4b81-9096-97826bbd8660' \
--data-urlencode 'refresh token=eyJhbGciOiJIUzI1NiIsInR5cCIqOiAiSldUIiwia2lk...'
```
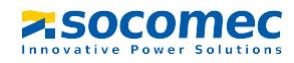

# <span id="page-35-0"></span>7 Python example

You will find below a python script that allows to authenticate to Keycloak and to recover the access token in order to be able to make requests on our services.

The script automatically handles refreshing the token when it expires.

# <span id="page-35-1"></span>**7.1 Full Python example**

Global variables to set:

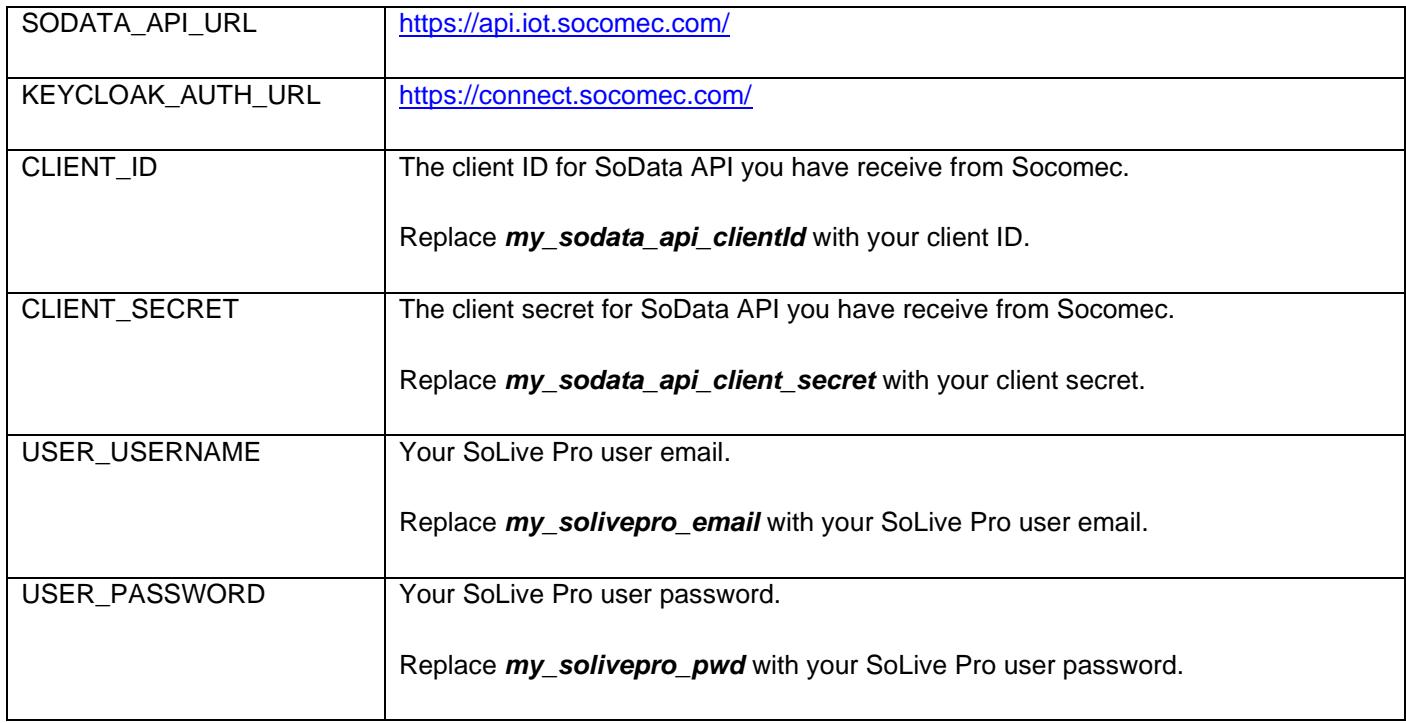

Example description:

- Authentication
- Retrieve all available CorporateAccounts (ca)
- Find ca 'SoLink'
- Find device by serial number. Loop because of paging
	- o find device with SN 1D15350041 (Delphys DGP 2 from (FR) Socomec/Benfeld U3)
- Get data for this device
	- o From 2021-09-20T07:47:26.724Z
	- o To 2021-09-21T14:47:26.724Z
	- o For variable: Global|0|140100 (Ups output global load rate)

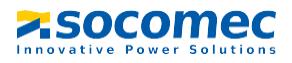

```
Technical document
       TRN 23 127373
```

```
from datetime import datetime, timedelta
from keycloak import KeycloakOpenID
import requests
import json
# SoData API URL
SODATA_API_URL = "https://api.iot.socomec.com/"
# Link to Keycloak authentication API.
KEYCLOAK_AUTH_URL = "https://connect.socomec.com/"
# Client Informations. 
# Generated by KeyCloak. 
REALM_NAME = "Socomec"
CLIENT_ID = "my_sodata_api_clientId"
CLIENT_SECRET = "my_sodata_api_client_secret"
# User information. 
# Those are your personnal logins. 
USER_USERNAME = "my_wiotys_email"
USER_PASSWORD = "my_wiotys_pwd"
class Authentication:
    """
    Wrapper to manage the KeyCloak authentication. 
    If required, the token is automatically refreshed.
    """
    def __init__(self, username="", password=""):
        # Configure the Keycloak client. 
        self.keycloak_openid = KeycloakOpenID(
            server_url=KEYCLOAK_AUTH_URL,
            client_id=CLIENT_ID,
            realm_name=REALM_NAME,
            client_secret_key=CLIENT_SECRET,
        # Authenticate and retrieve the tokens. 
        self.token = self.keycloak_openid.token(username, password)
        # Save the expiration date to know when to request a refresh token. 
        delta_secs = self.token["expires_in"] - 30
        self.expire_at = datetime.now() + timedelta(delta_secs)
    @property
    def access_token(self):
        """ 
        The access token. Automatically updated. 
        When requesting the API, it should be placed in the Authorization header as a bearer. 
        """
        # Verify the token validity
        if self.expire_at <= datetime.now():
            # Token is expired. Refreshing it. 
            self.token = self.keycloak_openid.refresh_token(self.token["refresh_token"])
            delta_secs = self.token["expires_in"] - 30
            self.expire_at = datetime.now() + timedelta(delta_secs)
        return self.token["access_token"]
def main():
    """
    Example of how to use the wrapper. 
    """
    # Instantiate the wrapper. 
    auth = Authentication(username=USER_USERNAME, password=USER_PASSWORD)
    # In this example, we retrieve all available CorporateAccounts. 
    resp = requests.get(
        f"{SODATA_API_URL}api/v1/ca",
        headers={
            "Authorization": f"Bearer {auth.access_token}" # The header with the token.
        },
    )
    resp_json=resp.json()
```
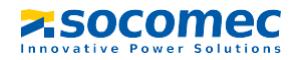

### Technical document

#### TRN 23 127373

```
# find ca 'SoLink' (don't change the ca name in Wiotys)
   ca_uuid = ''
      \overline{\hspace{0.1cm}} ( 'results' in resp_json):
        tab_ca = resp_json['results']
        for i in range(len(tab_ca)):
            if (tab_ca[i]['name'] == "SoLink"):
                 ca_uuid = tab_ca[i]['uuid']
    # find device by sn. Loop because of paging
    if (ca_uuid != ''):
        print(ca_uuid)
        skip=0
        take=25
        total = take# find device with SN 1D15350041
        device_uuid = ''
        device\_loop = Truewhile (total > skip and device\_loop):
            resp = requests.get(
                f"{SODATA_API_URL}api/v1/ca/{ca_uuid}/devices",
                params={'take': take,
                          'skip': skip,
                         },
                headers={
                     "Authorization": f"Bearer {auth.access_token}" # The header with the token.
                },
            )
            resp_json = resp.json()
            if ( 'results' in resp_json):
                tab_device = resp_json['results']
            for i in range(len(tab_device)):
                 if (tab_device[i]['serialNumber'] == "1D15350041"):
                     device_uuid = tab_device[i]['uuid']
                     device_loop = False
                     break
            skip = skip + take
            total = resp_json['total']
   if (device_uuid != ''):
        # read datapoints
        put_body = \{"from": "2021-09-20T07:47:26.724Z",
                     "to": "2021-09-21T14:47:26.724Z",
                     "timezone": "UTC",
                     "useDeviceLocalTimezone": True,
                     "granularity": "raw",
                     "series": [
                         {
                         "deviceUuid" :device_uuid,
                         "itemType": "Global",
                         "itemIndex": "0",
                         "serviceId": "140100"
                         }
                     ]
                }
        put_body_data= json.dumps(put_body)
        resp = requests.put(
                f"{SODATA_API_URL}api/v1/ca/{ca_uuid}/datapoints",
                data=put_body_data,
                headers={
                     "Authorization": f"Bearer {auth.access_token}",
                     "Content-Type": "application/json; charset=utf-8" # The header with the token. 
                },
        resp_json = resp.json()
        # Display the result. 
        print(resp_json)
if \_\_name{name\_ ==} \text{ "__main\_":}\overline{\mathsf{main}}(\overline{\lambda}
```
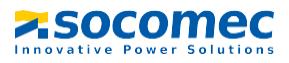

Result (partially):

```
-1 {
 \overline{2}'from': '2021-09-20T07:47:26.724Z',
 \overline{3}'to': '2021-09-21T14:47:26.724Z',
          'timezone': 'UTC',\overline{4}\overline{5}'useDeviceLocalTimezone': True,
         "granularity': 'raw',
 \sqrt{6}\overline{7}"series': [{}8
                       'itemType': 'Global',
                       'itemIndex': '0',
 \overline{9}"serviceId': '140100',10
                       'deviceUuid': '93d36cdf-70f2-441d-9560-4ca3d5498cd3',
11\,"dataType": "number",
12'deviceTimeZone': 'Europe/Paris',
13
                       'data': [{}14
                                    'at': '2021-09-20T05:48:04Z',
15
16
                                    'value': 1617*\}, {
                                    'at': '2021-09-20705:50:04Z',18
                                    'value': 1619
20 -\}, {
                                    'at': '2021-09-20T05:52:07Z',
2122'value': 1623*\}, {
```
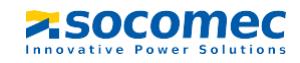

#### 7.1.1 Raw data request body

<span id="page-39-0"></span>For raw data, request body has to be (no "aggregation" property):

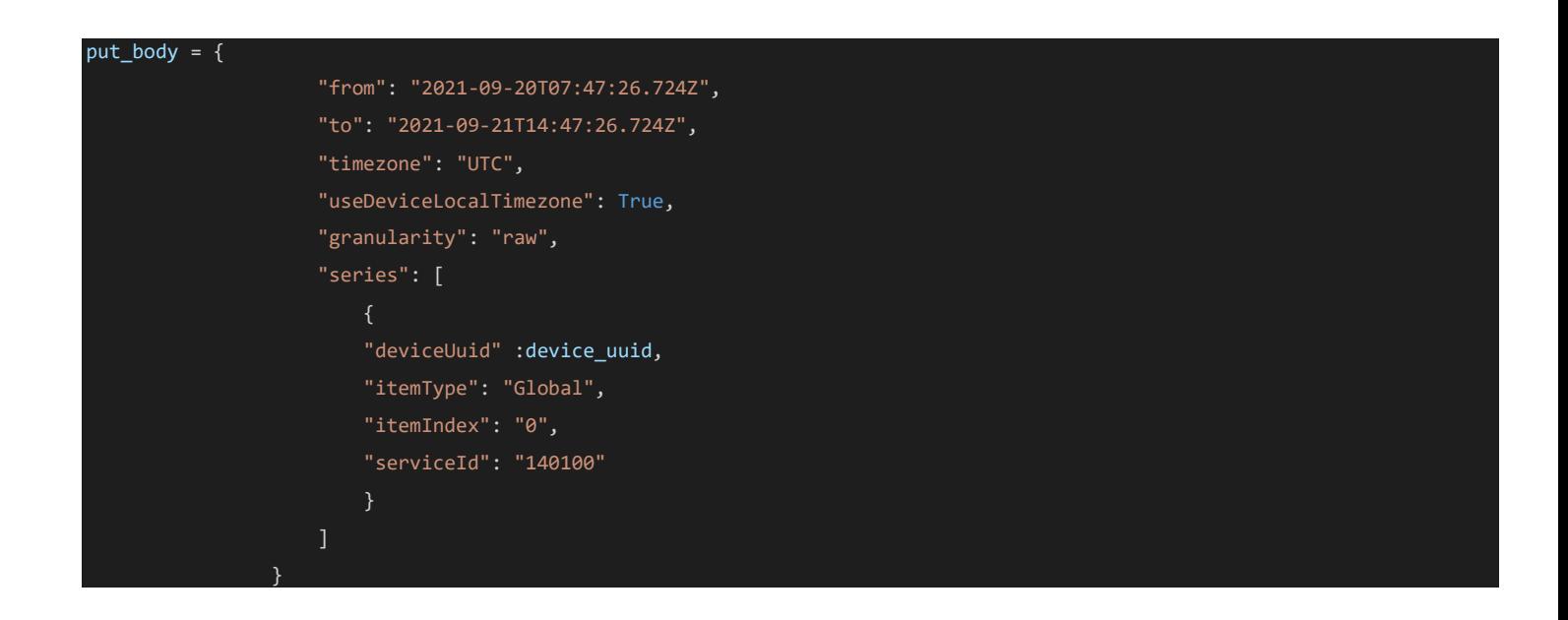

#### 7.1.2 Aggregated data request body

<span id="page-39-1"></span>For aggregated data, request body has to be (depending on the granularity (time step) and aggregation chosen: daily average in this example):

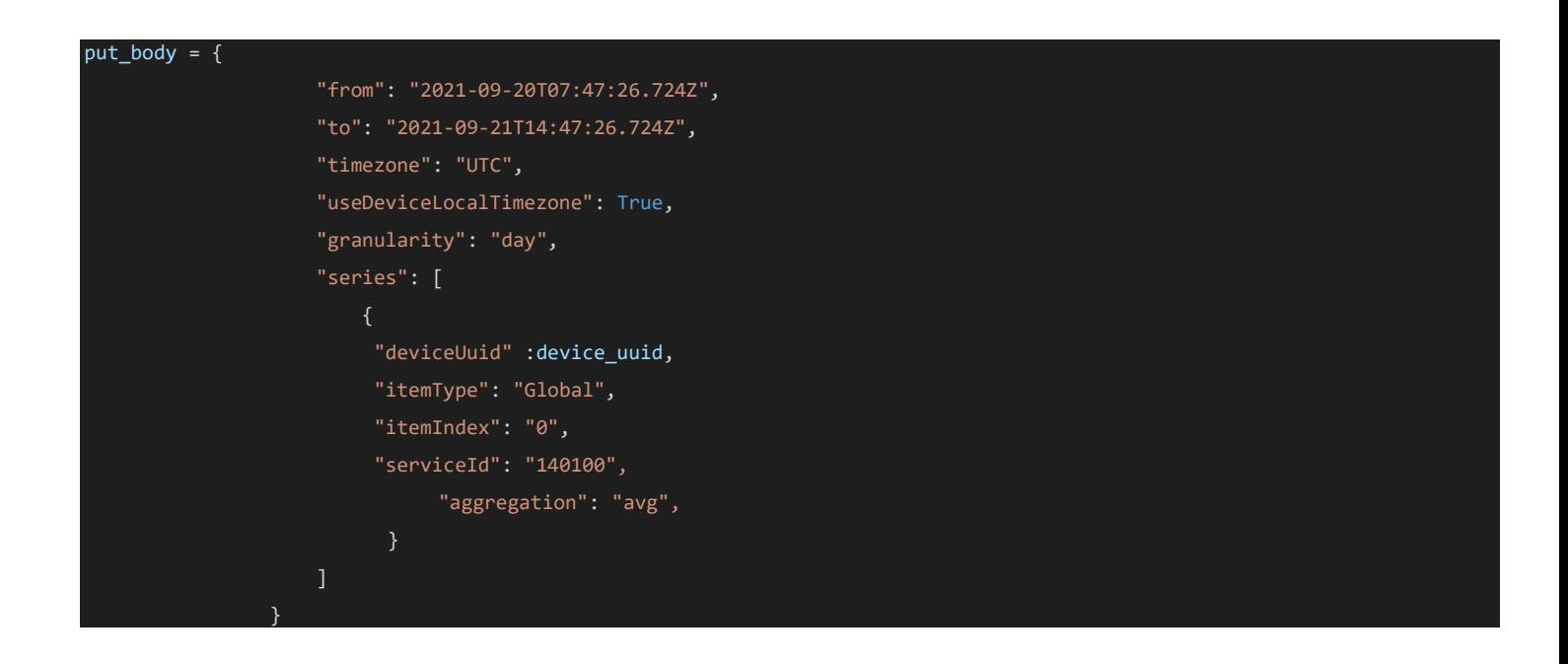

# <span id="page-40-0"></span>8 Annex

# <span id="page-40-1"></span>**8.1 Postman**

Swagger is a very simple tool to test the SoData API, but you can also use Postman:

• <https://www.postman.com/>

#### Create a new GET request:

• <https://api.iot.socomec.com/api/v1/ca?take=50&skip=0>

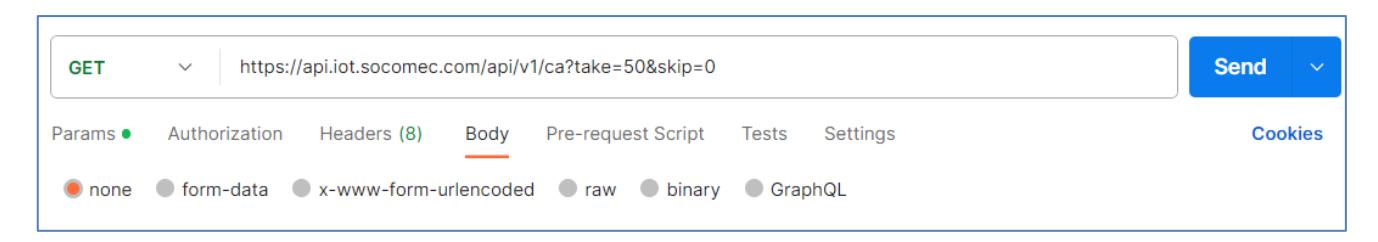

Configure a new Token (click on Authorization):

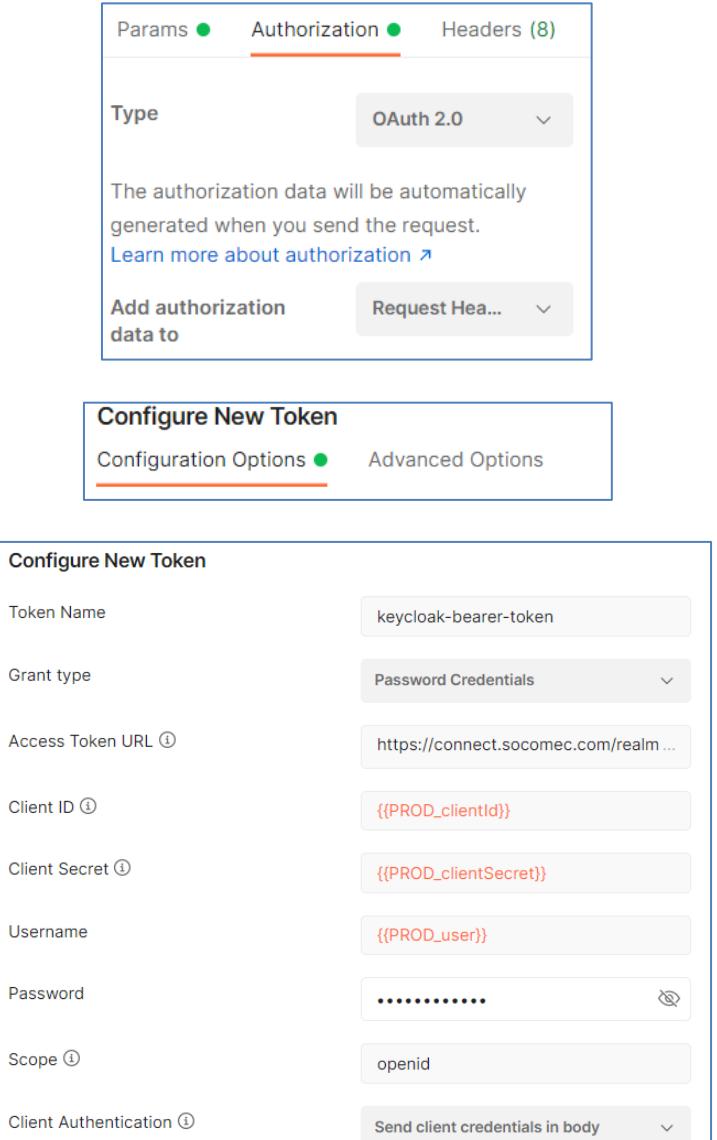

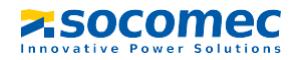

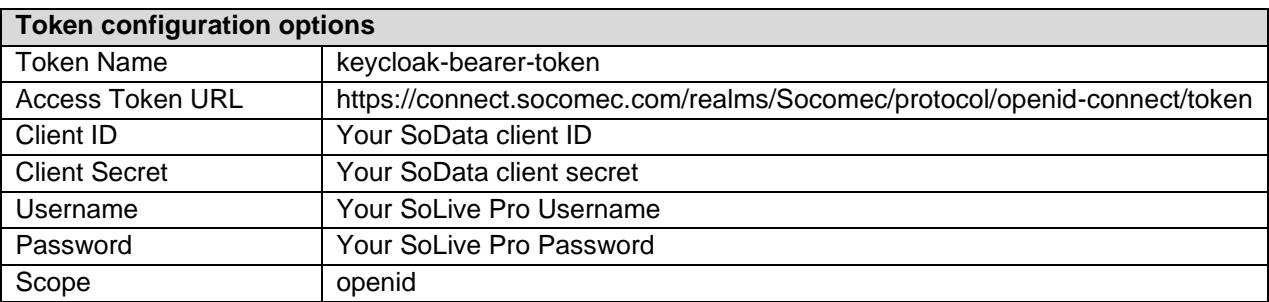

Click on Get New Access Token:

**Get New Access Token** 

The popup is displayed:

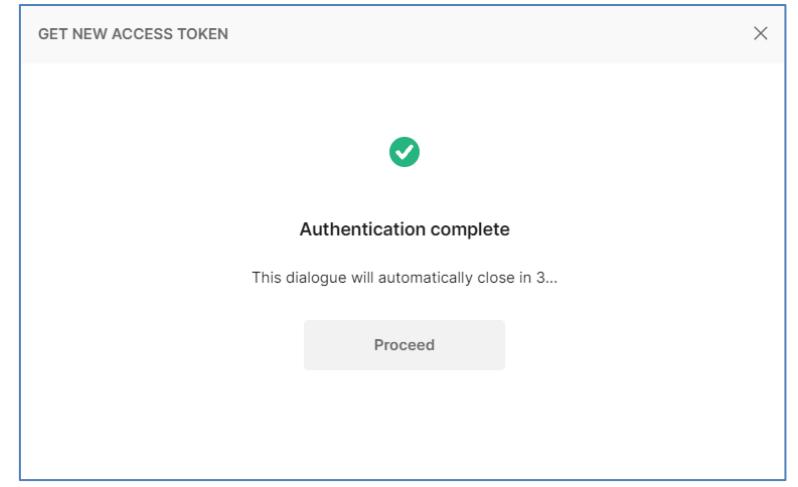

Click on Proceed, the popup is displayed:

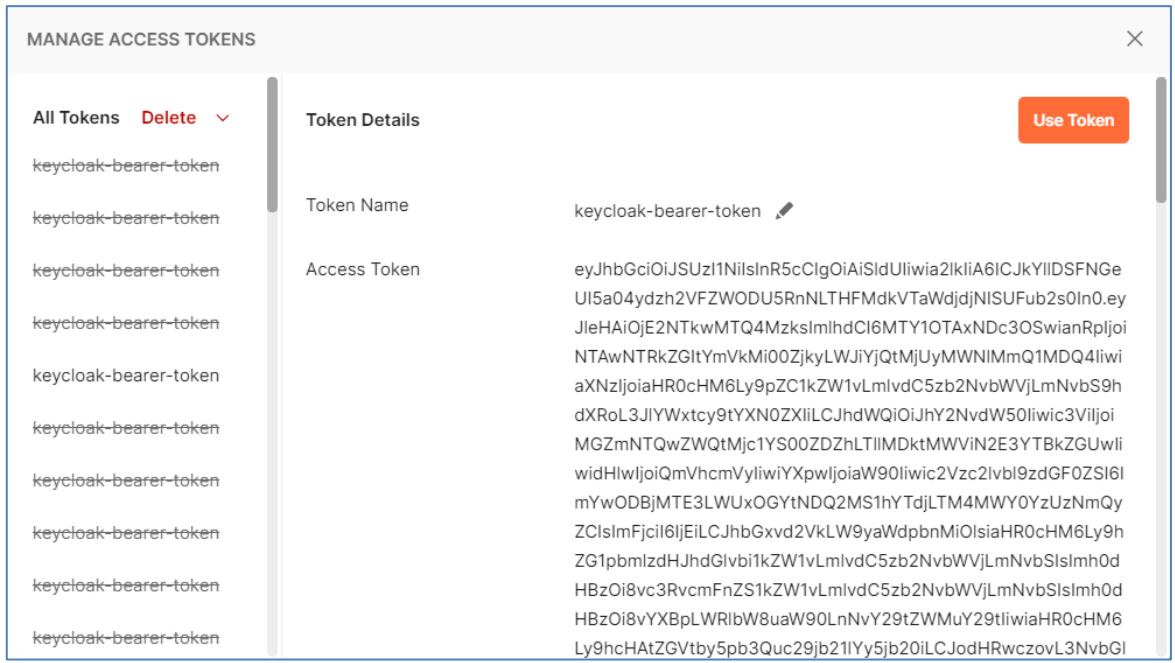

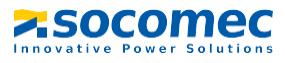

#### Click on Use Token:

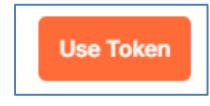

#### Click on Send:

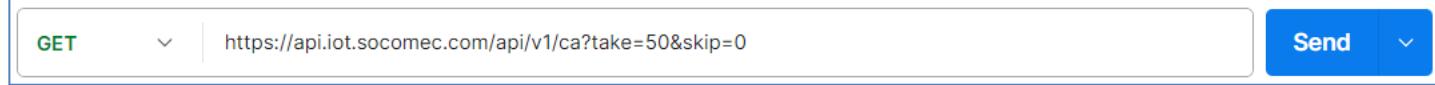

#### Look at the response:

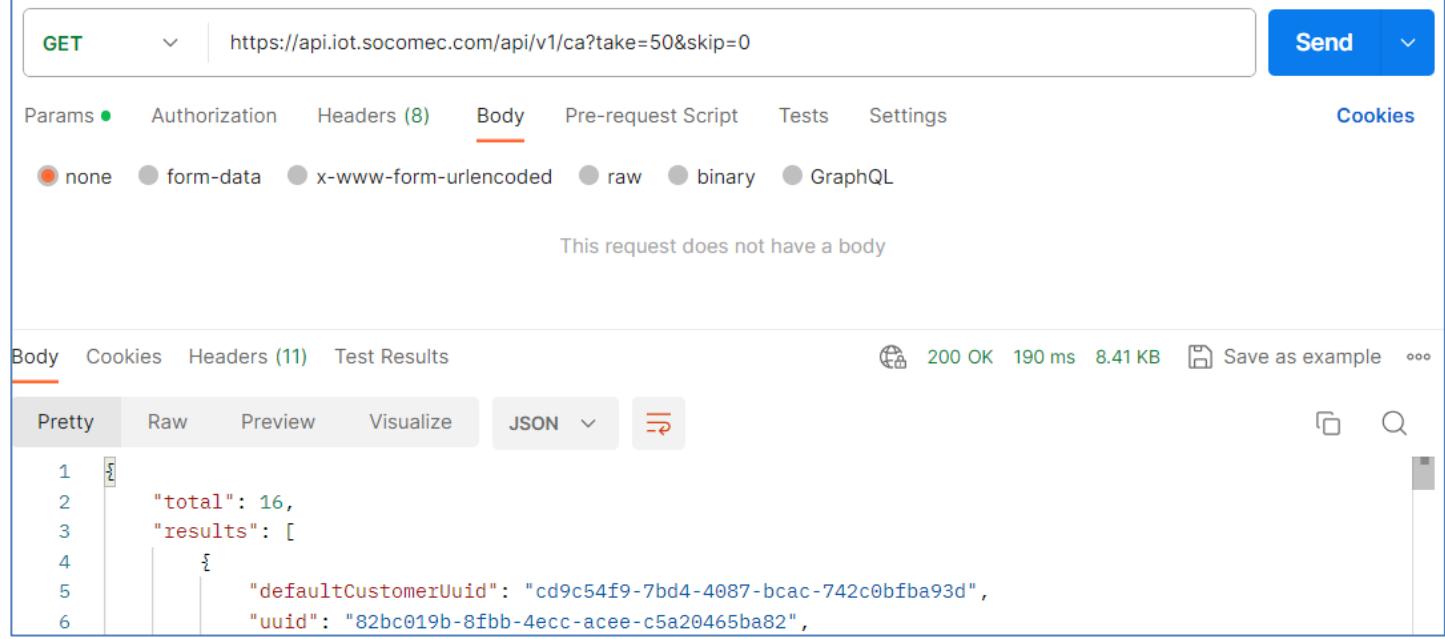

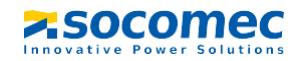

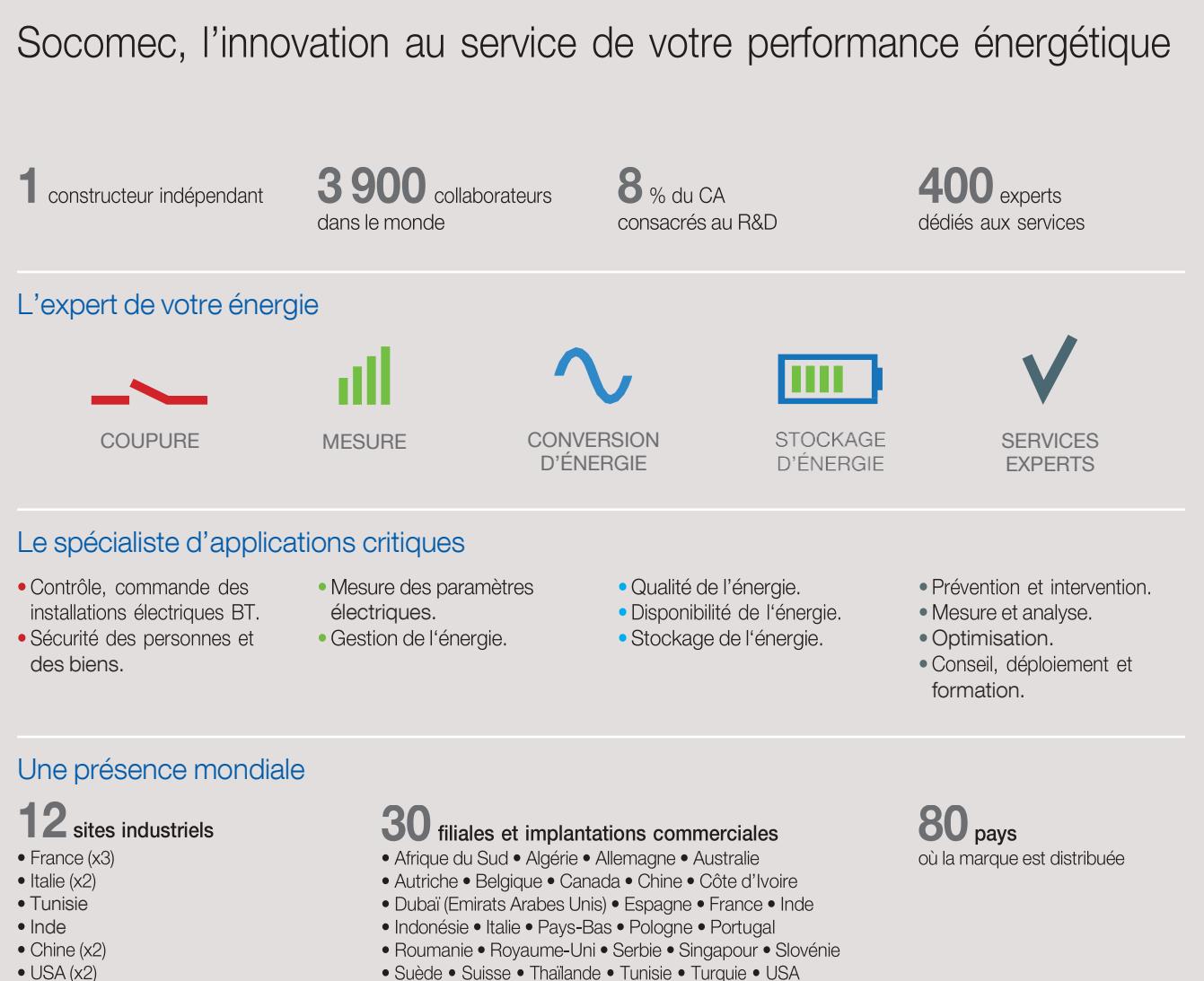

· Suède · Suisse · Thaïlande · Tunisie · Turquie · USA

VOTRE CONTACT

Canada

SIÈGE SOCIAL

#### GROUPE SOCOMEC

SAS SOCOMEC au capital de 10 582 640 € R.C.S. Strasbourg B 548 500 149 B.P. 60010 - 1, rue de Westhouse - F-67235 Benfeld Cedex Tél. 03 88 57 41 41 - Fax 03 88 57 78 78

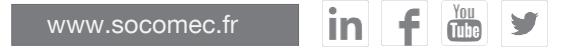

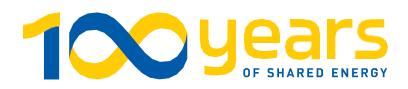

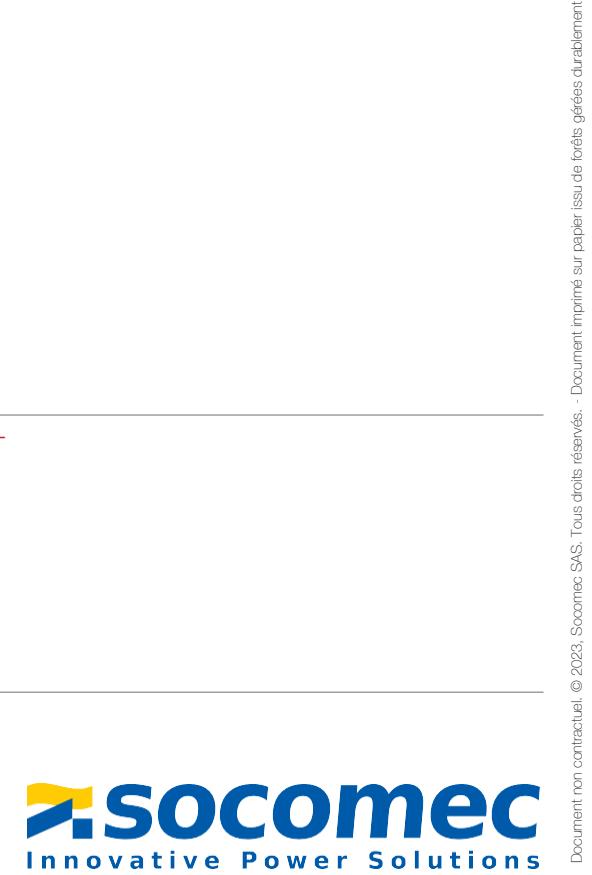

Document imprimé sur papier issu de forêts gérées durablement.